#### МИНИСТЕРСТВО НАУКИ И ВЫСШЕГО ОБРАЗОВАНИЯ РОССИЙСКОЙ ФЕДЕРАЦИИ федеральное государственное бюджетное образовательное учреждение высшего образования

#### «Тольяттинский государственный университет»

Институт математики, физики и информационных технологий (наименование института полностью)

Кафедра \_\_\_\_\_\_\_\_\_\_\_\_\_\_\_\_\_\_Прикладная математика и информатика\_\_\_\_\_\_\_\_\_\_\_\_\_\_\_ (наименование)

09.03.03 Прикладная информатика

(код и наименование направления подготовки, специальности)

Бизнес-информатика

(направленность (профиль) / специализация)

# **ВЫПУСКНАЯ КВАЛИФИКАЦИОННАЯ РАБОТА (БАКАЛАВРСКАЯ РАБОТА)**

на тему Разработка проекта внедрения локальной вычислительной сети для учебного корпуса №2 ГБПОУ Салаватского индустриального колледжа

Студент А.А. Тетерев

Руководитель к.п.н, доцент, Е.В. Панюкова (ученая степень, звание, И.О. Фамилия)

(И.О. Фамилия) (личная подпись)

Тольятти 2020

#### **Аннотация**

Бакалаврская работа выполнена на тему «Разработка проекта внедрения локальной вычислительной сети для учебного корпуса №2 ГБПОУ Салаватского индустриального колледжа».

Цель работы состоит в разработке проекта и внедрения локальной вычислительной сети для учебного заведения.

Во введении представлены: актуальность темы, цель работы, задачи, необходимые для достижения цели, объект и предмет исследования, методы исследования.

В первой главе представлен анализ текущей ситуации с локальновычислительной сетью в колледже. Произведен анализ и обоснование топологии сети, выбрано аппаратное и программное обеспечения для локально-вычислительной сети.

Во второй главе была спроектирована логическая и физическая схемы локальной сети.

 В третьей главе даются рекомендации по техническому обслуживанию используемого оборудования для ЛВС.

В заключении приводятся итоги работы и необходимые функции, которыми должна обладать ЛВС.

Бакалаврская работа состоит из 55 страниц и включает 21 рисунок, 14 таблиц, 30 источников.

 $\mathfrak{p}$ 

### **Оглавление**

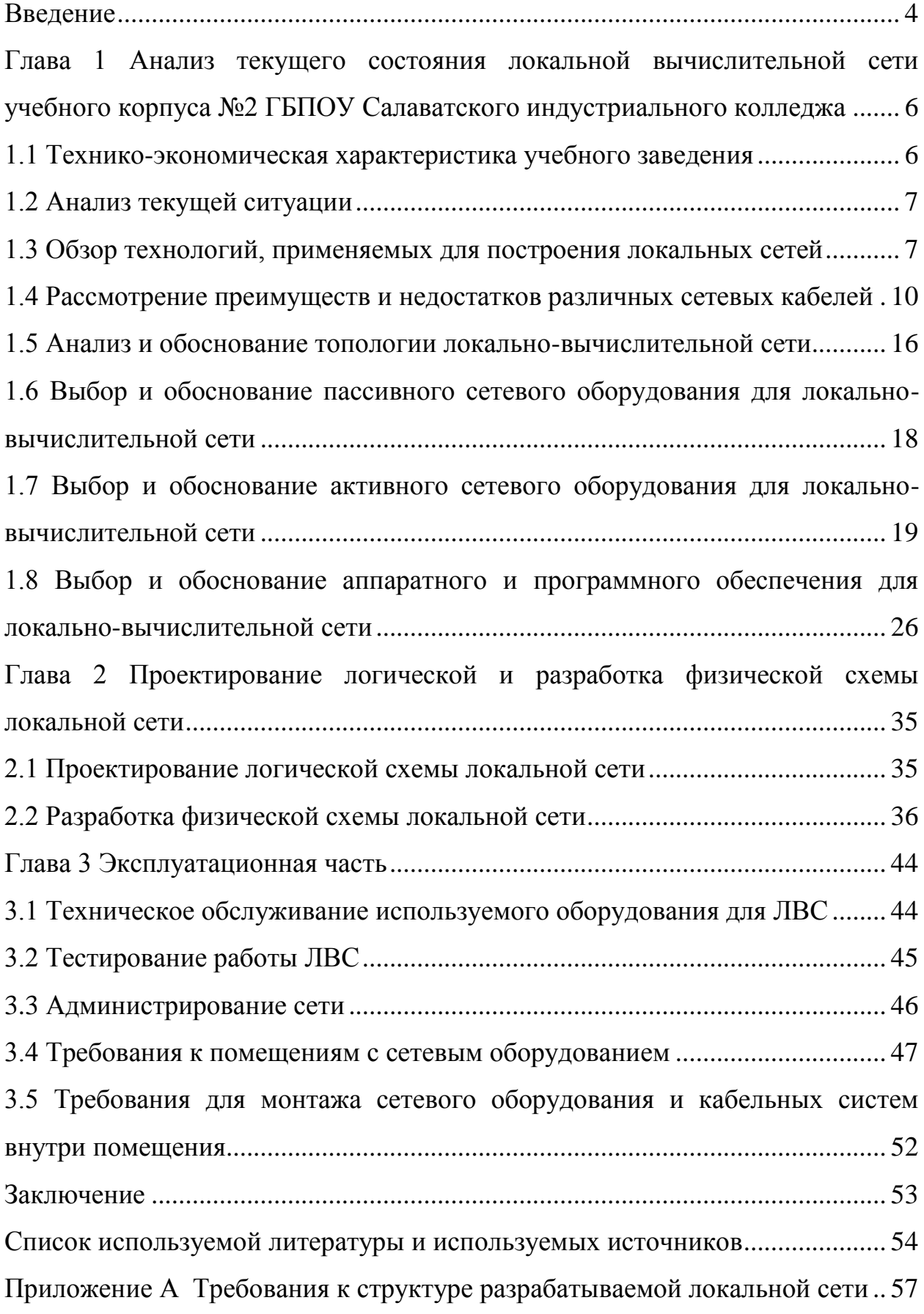

#### **Введение**

<span id="page-3-0"></span>Для оптимизации работы учебного заведения необходимо разработать проект внедрения локальной сети по проводной технологии, что обеспечит преподавательский состав и студентов рабочими местами. В данный момент в колледже единая локальная сеть отсутствует. Существует острая необходимость в локальной сети, так как появляются новые современные программы обучения и для их реализации нужно сделать среду взаимодействия между рабочими станциями.

Поэтому **актуальность темы** бакалаврской работы обусловлена необходимостью внедрения локальной сети в учебном заведении, для обеспечения образовательного процесса и работы сотрудников.

**Цель работы** состоит в разработке проекта локальной вычислительной сети для учебного корпуса №2 «Салаватского индустриального колледжа».

Для достижения поставленной цели должны быть решены следующие **задачи**:

- проанализировать текущее состояние ЛВС;
- обосновать необходимость во внедрении ЛВС;
- провести сравнительный анализ аппаратного и программного обеспечения;
- разработать логическую структуру ЛВС;
- разработать физическую схему ЛВС;

В контексте поставленной цели и решаемых задач **объектом исследования** выступает локальная сеть учебного корпуса №2 «Салаватского индустриального колледжа», а **предметом исследования** – проект внедрения локальной вычислительной сети.

Структура бакалаврской работы представлена в следующем виде: введение, три главы, заключение, список использованной литературы, приложения.

Первая глава представляет собой анализ текущей ситуации с локальновычислительной сетью в колледже. Произведен анализ и обоснование топологии сети, выбрано аппаратное и программное обеспечения для локально-вычислительной сети.

Во второй главе выполнено логическое и физическое моделирование локальной сети, представлены схемы сети.

 В третьей главе даются рекомендации по техническому обслуживанию используемого оборудования для ЛВС.

В заключении приводятся итоги выполнения выпускной квалификационной работы. Была разработана локальная вычислительная сеть для учебного корпуса №2 «Салаватского индустриального колледжа».

При проектировании ЛВС, были определенны необходимые функции, которыми должна обладать ЛВС: доступ к обмену данными в локальной сети, выход в сеть интернет.

Бакалаврская работа состоит из 55 страниц и включает 21 рисунок, 14 таблиц, 30 источников.

<span id="page-5-0"></span>**Глава 1 Анализ текущего состояния локальной вычислительной сети учебного корпуса №2 ГБПОУ Салаватского индустриального колледжа**

#### <span id="page-5-1"></span>**1.1 Технико-экономическая характеристика учебного заведения**

В 2014 году в результате реорганизации двух учебных заведений города Салават, путем присоединения «Профессионального училища №19» (корпус №2) к «Салаватскому индустриальному колледжу» (корпус №1), организовано образовательное учреждение среднего профессионального образования «Государственное бюджетное профессиональное образовательное учреждение Салаватский индустриальный колледж».

Второй учебный корпус №2 имеет в составе три здания. В главном здании первый этаж - административный, а на втором и третьем этажах размещаются учебные кабинеты и учебные мастерские.

Главное здание имеет переход в дополнительное пятиэтажное здание, которое тоже является учебным: на первом этаже - мастерская (сварочная), на втором и на третьем этажах - учебные кабинеты, а четвертый и пятый этаж закрыты на ремонт. Здесь так же будут оборудоваться учебные кабинеты. Из этого здания имеется вход в студенческое общежитие. Общий вид и расположение зданий учебного корпуса №2 Салаватского индустриального колледжа представлены на рисунке 1.

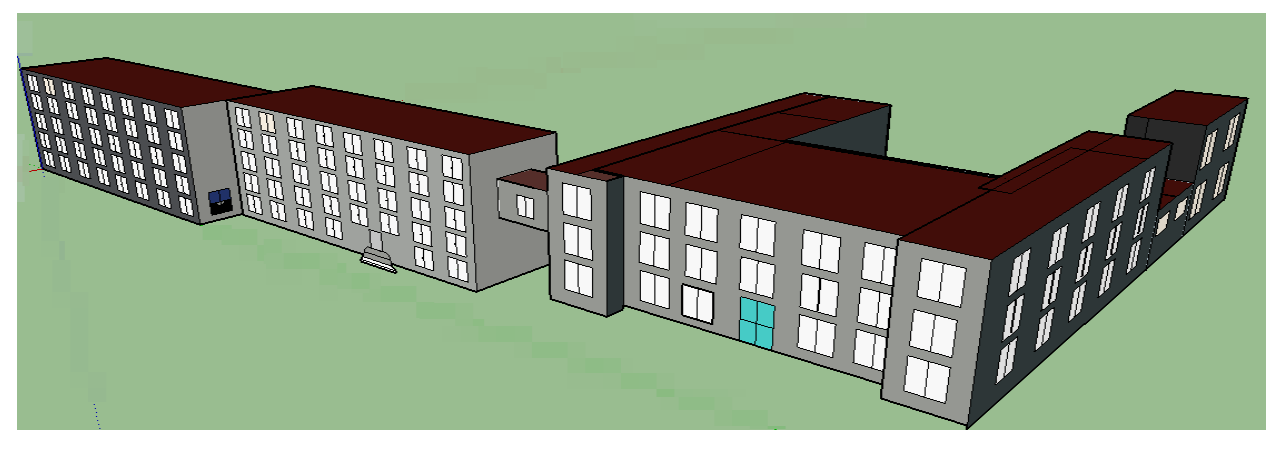

Рисунок 1 – Расположение учебного корпуса №2

#### <span id="page-6-0"></span>**1.2 Анализ текущей ситуации**

Основной проблемой в работе преподавателей второго корпуса Салаватского индустриального колледжа в настоящее время является отсутствие локальной сети. Из-за этого сотрудники и преподаватели, имеющие в своем распоряжении рабочие компьютеры, не имеют общего доступа к аппаратным, информационным и программным ресурсам. Объединение компьютеров в локальную сеть позволит решить эту проблему.

На данный момент в ГБПОУ СИК №2 установлены 25 компьютеров. В дальнейшем предполагается увеличить их количество, установив дополнительно необходимые компьютеры для преподавателей и мастеров в учебных кабинетах и мастерских, а также определив резерв по количеству компьютеров для возможного расширения сети в ближайшее время.

### <span id="page-6-1"></span>**1.3 Обзор технологий, применяемых для построения локальных сетей**

В настоящее время есть огромное количество сетей, имеющих различные уровни стандартизации, но наибольшее распространение получили такие известные технологии, как Ethernet, FDDI, Token-Ring, ATM.

На данный момент технология Ethernet является самой распространенной технологией в локальных сетях (рисунок 2). Эта технология была разработана в 1973 году. Сеть Ethernet состоит из сетей в которых осуществляется широковещательная передача данных при которой сетевой пакет отсылается сразу на все хосты в сети. Иногда в Ethernet происходят ситуации, при которых сразу два сетевые адаптеры, одновременно передают данные. Происходит сбой в работе, но потом они через определённый промежуток времени возобновляет отправку своих

пакетов. Есть три скорости передачи данных по Ethernet - 10Мбит/c, 100Мбит/с и 1000 Мбит/с.

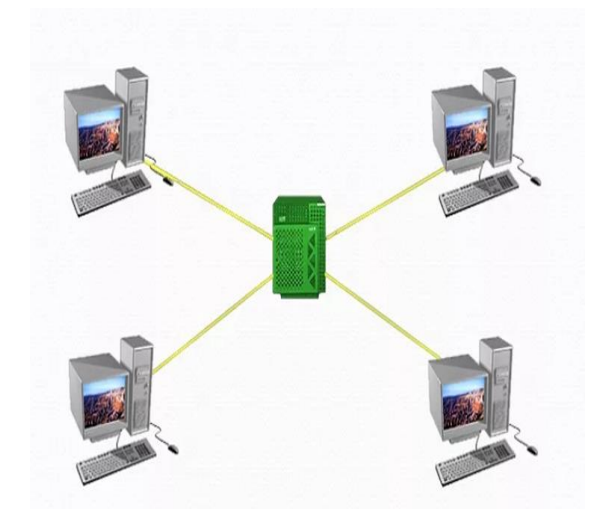

Рисунок 2 – Технология Ethernet построения по топологии «Звезда»

FDDI (Fiber Distributed Data Interface) – определённый стандарт сети,

который используется для передачи данных по оптоволокну (рисунок 3).

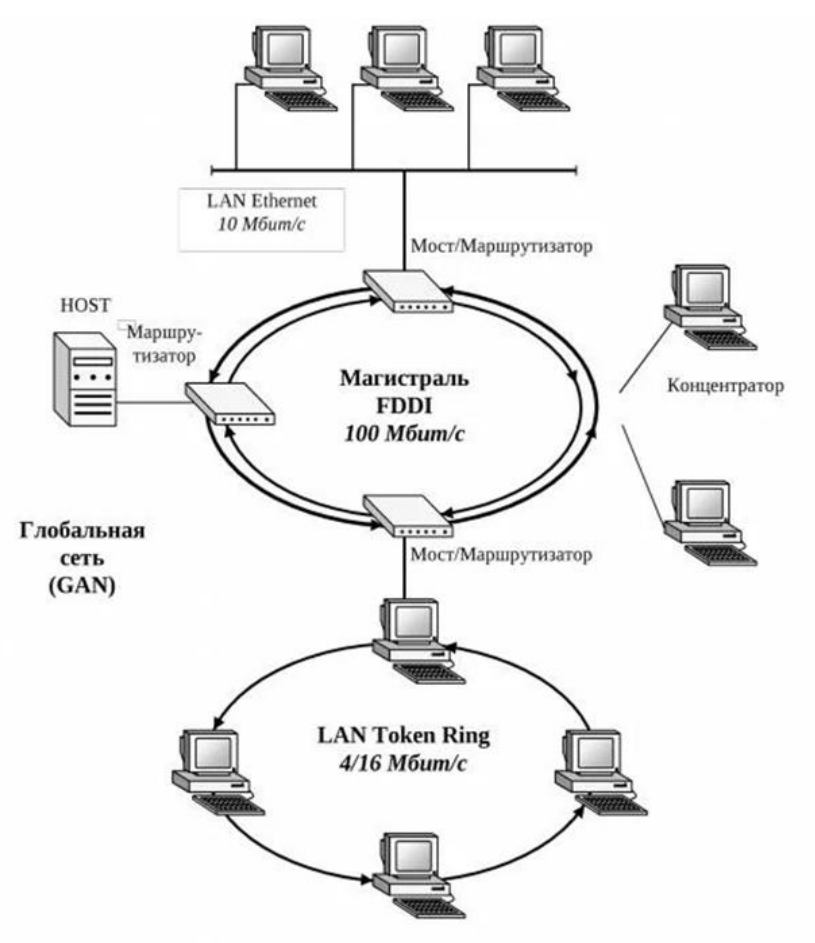

Рисунок 3 – FDDI, топология «Кольцо»

В данном примере сети используется двойное кольцо. При этом типе соединения выходит скорость 100Мбит/с., а расстояние между крайними узлами сети до 2000км, соседние станции должны располагаться на расстоянии - не более 2км. Число узлов не более 500. FDDI достаточно надёжная сеть, которая имеет хорошую пропускную способность, но достаточно высокая стоимость оборудования, наносит ограничения в областях, в которых можно применять FDDI.

Token Ring или маркерное кольцо – одна из самых первых технологий построения сети. Сеть с топологией кольцо была разработана в 1970 году при содействии компании IBM. Метод доступа к сети происходит посредством передачи маркера (рисунок 4). Эта технология также стала основой для создания стандарта IEEE 802.5. Работает это так, данные передаются последовательно от компьютера к компьютеру по кольцу.

Характеристика сети с топологией кольцо:

- Максимально можно подключить к сети 96 станций;
- концентраторы максимум 12;
- самая большая длина замыкающего кабеля 120м;

 длина кабеля между первым и вторым концентратом может быть 45м, также между рабочей станцией и концентратором;

скорость передачи или 4Мбит/с или 16 Мбит/с.

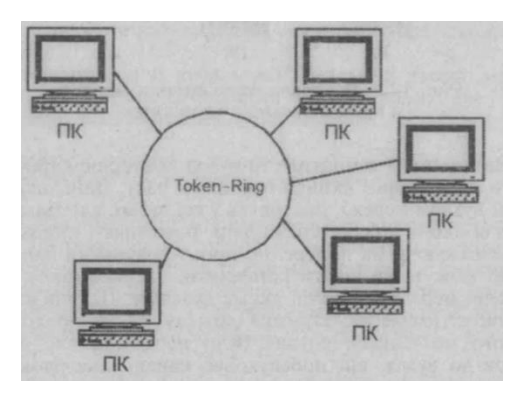

Рисунок 4 - Token Ring, топология «Звезда»

Рассмотрим еще одну технологию передачи данных. ATM (Asynchronous Transfer Mode) – данная технология, обеспечивает передачу цифрового контента, голосового и мультимедийного характера по одному и тему же каналу связи. Первоначально передачи данных осуществлялась со скоростью 155 Мбит/с, а потом выросла до 662 Мбит/с и даже до 2,488 Гбит/с.

# <span id="page-9-0"></span>**1.4 Рассмотрение преимуществ и недостатков различных сетевых кабелей**

Любая инженерная коммуникация, в том числе и компьютерная сеть, состоит из различных компонентов и кабель локальной сети – один из основных, от которого напрямую зависит скорость прохождения сигнала и его сохранность от помех, затуханий, потерь пакетов данных.

Встречаются различные виды кабелей. Бывает кабель двухжильный и многожильный, витой и прямой, с цельной жилой или многожильный, с защитой от помех и без нее и т. д. И от всех этих особенностей зависит скорость, надежность, длина пролегания кабеля без усилителя сигнала. На сегодняшний день можно выделить такие виды кабелей для локальных компьютерных сетей как:

- коаксиальный сетевой кабель;
- сетевой кабель витая пара;
- оптоволоконный сетевой кабель.

Коаксиальный сетевой кабель (рисунок 5) - наиболее старый вид кабеля, который практически не используется в современных компьютерных сетях. Сети на основе коаксиального кабеля обеспечивают передачу со скоростью до 10 Мбит/с. Максимальная длина сегмента лежит в диапазоне от 185 до 500 м в зависимости от типа кабеля. Наиболее удачной будет

реализация ее топологией «шина». Также удачным выбором будет топология «звезда» и «пассивная звезда».

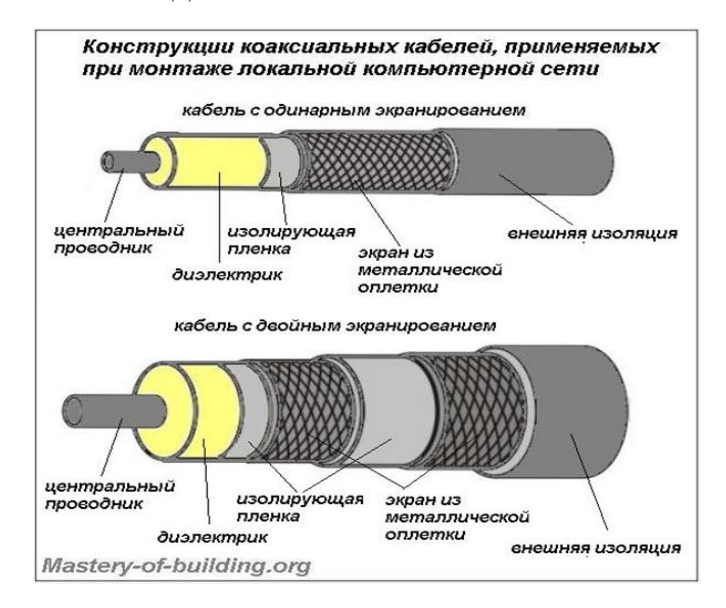

Рисунок 5 – Конструкция коаксиального кабеля

Состоит коаксиальный сетевой кабель из двух жил: центральная жила – цельная медная (в очень редком стандарте многожильная и/или выполненная из сплавов, медная с серебряным напылением), которая представлена сердцевиной кабеля, окутана в толстую изоляцию – диэлектрик, он представляет собой вспененный полиэтилен.

Преимущества коаксиального кабеля заключаются в его эффективном экранировании, что позволяет проводить его на дальние расстояния и исключает помехи, а также высокой прочности, которая уменьшает риск механического повреждения кабеля. Кроме того, коаксиальный кабель легко монтировать, присоединять штекеры, двойники и другие детали можно обыкновенными ручными инструментами своими руками.

Недостатки коаксиального кабеля заключаются в низкой пропускной способности при использовании в локальных компьютерных сетях, на фоне этого весомым недостатком является высокая стоимость самого кабеля и штекеров/двойников/переходников и других составных. Плюс сетевые платы

для этого вида кабелей уже практически не выпускаются, коммутаторы и концентраторы для них считаются устаревшими.

Сетевой кабель витая пара - современный и наиболее часто используемый при проведении локальных компьютерных сетей. Применяется как в домашних, так и в административных локальных сетях с топологией «звезда» и имеет отличное соотношение цена/качество. То есть, сетевой кабель для локальной сети этого вида имеет сравнительно высокую скорость передачи данных по отношению к коаксиальному кабелю, при этом стоимость их не велика.

Состоит сетевой кабель витая пара (рисунок 6) для локальных сетей из четырех пар проводниковых монолитных медных жил сечением каждой в 0,4-0,6 мм. Толщина жилы такого кабеля составляет 0,51 мм с учетом толщины изоляции проводника – 0,2 мм. Материалом для изоляции служит в бюджетных вариантах кабеля поливинилхлорид (обозначение – PVX), в более дорогих кабелях применяется полипропилен и полиэтилен (обозначения – PP и PE) и самые высококачественные кабеля, витой пары выполняются с изоляцией из вспененного полиэтилена или тефлона.

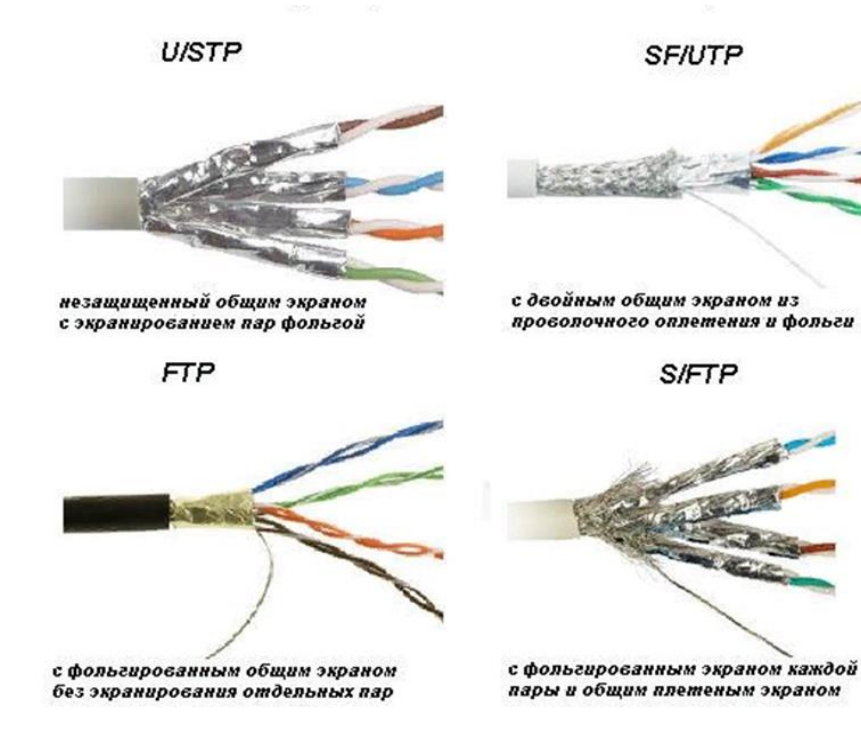

12

#### Рисунок 6 – Типы экранированных витых пар

По степени защиты от помех бывает неэкранированный кабель и кабель с витой парой экранированный. Экранирование может быть выполнено из проволочных плетений, из алюминиевой фольги/алюминизированной пленки как отдельных пар, так и всего пучка вместе.

Существуют кабеля с такими типами экранирования:

 незащищенный вообще никаким экраном кабель витой пары (UTP);

 незащищенный общим экраном с экранированием пар фольгой  $(U/STP);$ 

 с фольгированным общим экраном без экранирования отдельных пар  $(FTP)$ ;

 с проволочным экраном каждой пары и общим проволочным экраном (STP);

 с фольгированным экраном каждой пары и общим плетеным экраном (S/FTP);

 с двойным общим экраном из проволочного оплетения и фольги (SF/UTP).

При этом во всех обозначениях присутствует «TP» — это указывает на вид кабеля – twisted pair (с англ. — витая пара). Те буквы, которые идут впереди, собственно, и указывают на наличие/отсутствие экранирования, тип экранирования, а также и материал, из которого выполнено экранирование. Так, буква U (Unshielded) указывает на отсутствие экранной защиты, F (Foiled) – обозначает наличие общей фольгированной общей экранной изоляции всего пучка пар, S (Shielded) – экран в виде проволочного оплетения каждой отдельной пары и (Screening) — экран в виде оплеток всего пучка витых пар.

В зависимости от длины и скорости передачи сигнала существуют различные категории витой пары (всего их 7), при этом предназначенный кабель для локальных компьютерных сетей начинается со второй категории, но на сегодняшний день применяют кабель, начиная с категории 5E.

Сети на основе "витой пары" в зависимости от категории кабеля обеспечивают передачу со скоростью от 10 Мбит/с – 1 Гбит/с. Длина сегмента кабеля не может превышать 100 м (до 100 Мбит/с) или 30 м (1 Гбит/с).

Основным отличием категорий кабелей витых пар ранее являлось количеством жил, но начиная с третей категории и до седьмой включительно, все кабели имеют по четыре пары (8 жил). Так, основным отличием стало количество витков на единицу длины, сечение жилы и сопротивление, что является решающим фактором, определяющим его длину и скорость передачи данных.

Современные кабели витой пары применяются в следующих стандартах технологий передачи пакетных данных:

- 100BASE-TX Ethernet:
- 1000BASE-T Ethernet;
- 10GBASE-T Ethernet;
- 40GbE, 100GbE.

Стандарт 100BASE-TX реализовывался с применением кабеля CAT. 5 (витая пара 5 категории), который был способен передать 100 Мбит/сек по двум парам и 1 Гбит – по четырем. Максимальное расстояние между устройствами 100 метров.

Стандарт 1000BASE-T на сегодняшний день самый распространенный, применяется во многих локальных компьютерных сетях. Для таких сетей применяется кабель самой ходовой категории — CAT. 5e, расстояние между устройствами определяется расчетным путем, но не

превышает 100 метров, способность высокочастотных сигналов и наличие модификаций с двумя (100 Мбит/сек) и четырьмя (1 Гбит) парами.

Стандарт 10GBASE-T, на котором построены сети Fast Ethernet и Gigabit Ethernet, реализован с применением кабеля CAT. 6, который способен передать данные на скорости 10Гбит/сек с расстоянием 55 м. Gigabit Ethernet также могут быть реализованы на кабеле CAT. 6a и CAT. 7, что увеличивает длину передачи данных до 100м. При этом седьмая категория всегда имеет полное экранирование.

Стандарт 40GbE и 100GbE – самые современные и высокоскоростные технологии пакетной передачи данных, которые предназначены для сети Gigabit Ethernet с кабелем CAT. 7a. При скорости передачи данных 40 Гбит/сек длина передачи – 50 м, при 100 Гбит/сек – 15 м.

Оптоволоконный кабель (рисунок 7) – самая современная среда передачи данных. Все существующие на сегодня виды кабелей для локальных сетей уступают по всем характеристикам оптоволоконному сетевому кабелю. Однако, его стоимость и сложность в монтаже не дают ему широкого распространения, он в основном служит для соединения локальных сетей на дальних расстояниях.

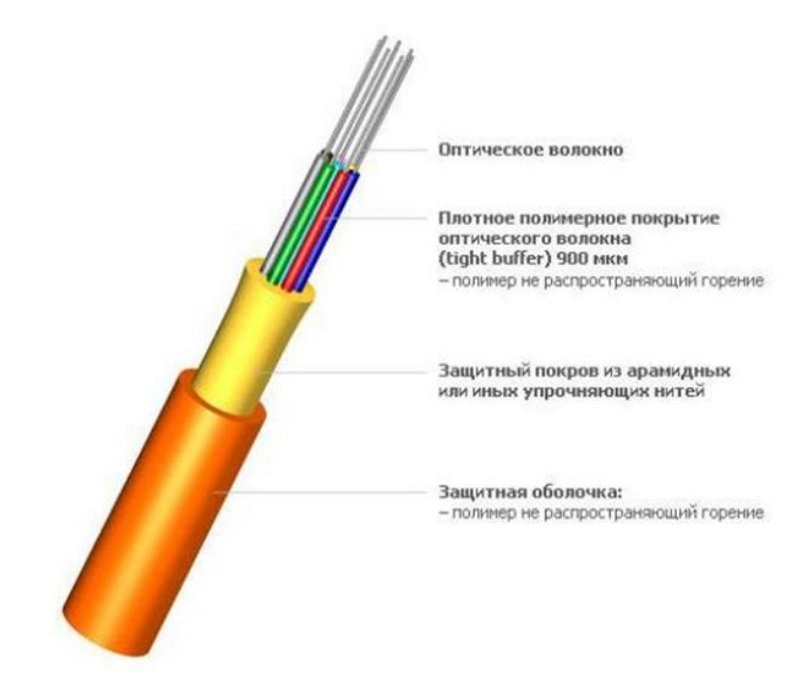

#### Рисунок 7 – Оптоволоконный кабель

Примечательно чем выше пропускная способность, тем большее количество информации возможно передавать. Оптоволоконные кабели обеспечивают наиболее лучшую пропускную способность, нежели другие до 10 Гбит/с и даже более. Здесь оптоволоконный кабель лучше, чем медный кабель. Стоит также учесть скорость передачи данных, которая будет разной при использовании разных типов кабелей. Рассмотрим одномодовый и многомодовый оптоволоконные кабеля. Более лучшей пропускной способностью обладает одномодовый, чем многомодовый.

Оптоволоконный кабель способен передавать информацию на расстояния более дальние (почти без потери сигнала) и на более высокой скорости. Передача сигнала посредством световых лучей через оптику обеспечивает эту возможность. Оптоволокно лишено ограничения на расстояние в 100 метров, как это можно наблюдать с неэкранированным медным кабелем без усилителя. Расстояние, на которое возможно передать сигнал, также будет зависеть от типа используемого кабеля, длины волны и самой сети. Диапазон расстояния: от 550 метров (тип кабеля «многомодовый»), до 40 километров (тип кабеля «одномодовый»).

Используя оптоволоконный кабель, трафик передаваемый по нему находится в безопасности. Так как сигнал, вовремя передачи по оптике, не излучается и его крайне сложно перехватить. При этом если кабель был поврежден, это легко отследить, он не будет пропускать свет, и это в итоге приведет к остановке всей передачи.

### <span id="page-15-0"></span>**1.5 Анализ и обоснование топологии локально-вычислительной сети**

Для проектирования локальной вычислительной сети была использована сетевая система на основе топологии «Звезда». Этот тип топологии предполагает соединение всех рабочих мест, непосредственно подключённых к коммутатору, имеющему связь с центром «звезды» (сервером).

Для обеспечения между сетевыми компьютерами надёжной связи наиболе подходит топология «звезда». Большие финансовые затраты, которые связаны с организацией такой сетевой системы оправданы, поскольку такой тип топологии максимально обеспечивает надёжную связь. В таблице 1 представлены характеристики топологий.

Таблица 1 – Характеристики топологий

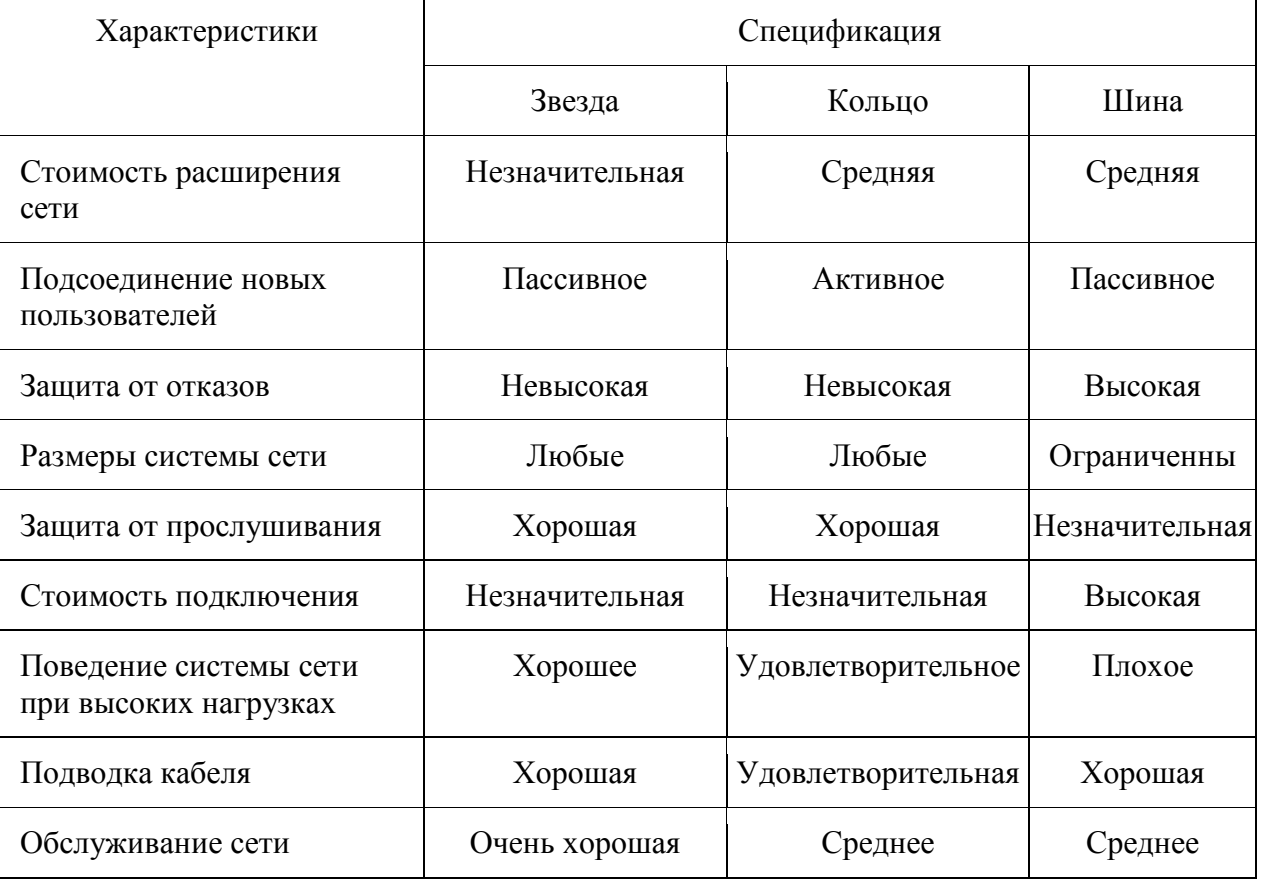

Топология в виде звезды была выбрана потому, что представляет собой наиболее быстродействующую топологию вычислительных сетей, так как между рабочими станциями данные передаются по отдельным линиям через центральный узел, такие линии предназначены исключительно для

этих рабочих станций. При передаче информации между станциями, частота запросов остается невысокой в сравнении с другими топологиями.

Преимуществом такой топологии является возможность простого исключения неисправного узла, защищенность, производительность и надежность эксплуатации рабочих станций.

Данная топология оптимально соответствует требованиям Салаватсткого индустриального колледжа.

# <span id="page-17-0"></span>**1.6 Выбор и обоснование пассивного сетевого оборудования для локально-вычислительной сети**

#### **1.6.1 Выбор и обоснование среды передачи данных**

При выборе топологии был рассмотрен кабель Ethernet технологии 100BASE-T - используется неэкранированная витая пара категории CAT.5е, UTP 4 пары. Расстояние от коммутатора до конечного узла до 100м, данная технология использует неэкранированную витую пару (UTP), что не критично использовать в учебном заведении и обеспечивает достаточно высокую скорость для работы с файл-сервером.

В таблице 2 представлено сравнение сетевых кабелей:

#### Таблица 2 – Характеристика сетевых кабелей

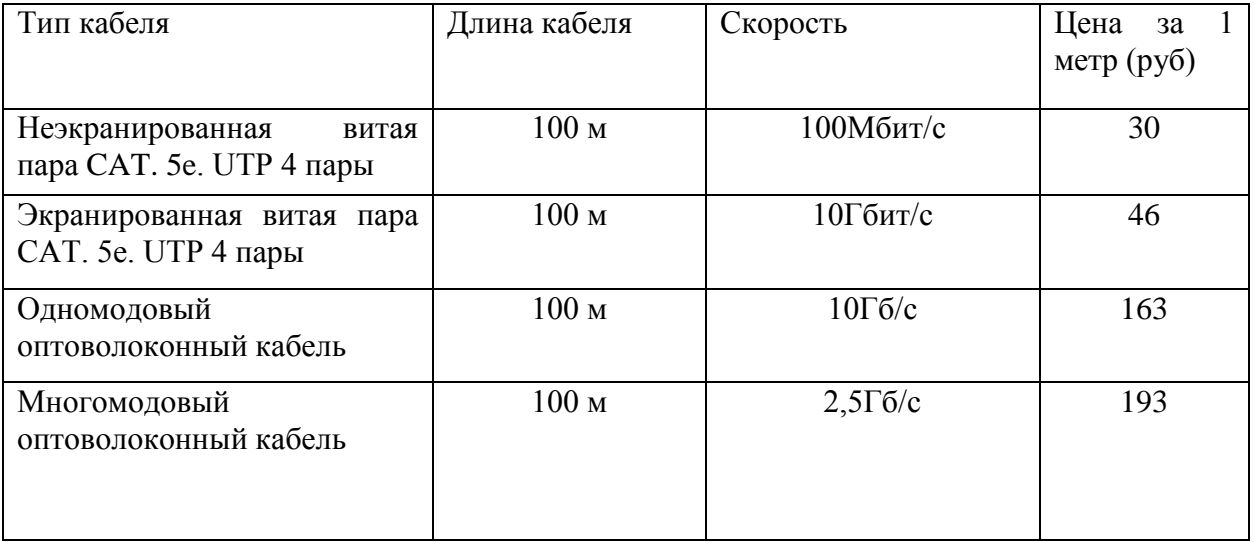

А также кроме витой пары, выбран одномодовый оптоволоконный кабель для соединения с сервером наиболее удаленного коммутатора дополнительного пятиэтажного учебного здании, где будет расширяться сеть на четвертом этаже и на пятом.

Оптоволоконный кабель наиболее часто используется для передачи большого объема данных, поэтому его часто выбирают для подобных задач.

#### **1.6.2 Выбор и обоснование пассивного сетевого оборудования**

Для соединения устройств в локальной сети принято решения использовать розетки с входами для подключения патч-кордов с коннекторами RJ-45. Для монтажа и прокладки кабелей принято решение использовать кабель-каналы. Данный выбор обоснован тем, что подобные розетки позволят сделать надежное соединение с адаптерами, и в случае обрыва кабеля(патч-корда) от розетки до адаптера, его просто и быстро можно заменить. Выбор кабель-каналов обоснован тем, что это обеспечит долговечность локальной сети, защитит кабели от случайных повреждений и более эстетично выглядеть.

# <span id="page-18-0"></span>**1.7 Выбор и обоснование активного сетевого оборудования для локально-вычислительной сети**

#### **1.7.1 Выбор и обоснование центрального коммутатора**

В состав аппаратного обеспечения, необходимого для прокладки ЛВС входят активные устройства, чтобы обеспечить передачу информации между сетевыми узлами. Такими активными устройствами являются: мосты и маршрутизаторы, сетевые коммутаторы и концентраторы, сетевые адаптеры.

Для серверной комнаты и в некоторых учебных кабинетах, где большая нагрузка нужен мощный, безотказный, надежный и производительный управляемый коммутатор. Есть несколько вариантов

производителей таких устройств, - TP-Link, D-Link и Cisco. Из всех перечисленных самым предпочтительным, который справится с задачей является Cisco. Данный производитель сетевых устройств имеет очень хорошие отзывы со стороны многочисленных пользователей.

Был выбран коммутатор Cisco SG300-20 (SRW2016-K9-EU) 20 x RJ45 (рисунок 8), который соответствует данным характеристикам и предоставляет пользователям интегрированную безопасность и своевременное обнаружение угрозы, мониторинг и контроль приложений, устойчивость к перебоям в системе электропитания, а также его преимущество – это высокая доступность.

Преимущества коммутаторов Cisco над другими подобными устройствами:

 есть управление над входящим и исходящим трафиком для каждого ПК;

 способность интегрировать приложения для обеспечения различных сервисов;

 возможность автоматической настройки портов на управляемых устройствах;

 адаптация к потребностям развивающейся компании по мере ее роста, обеспечение структурированных связей между коммуникационным оборудованием;

 лучшая в мире техническая поддержка, которая всегда доступна пользователем.

Коммутатор Cisco SG300-20 (SRW2016-K9-EU) 20 x RJ45 (рисунок 8).

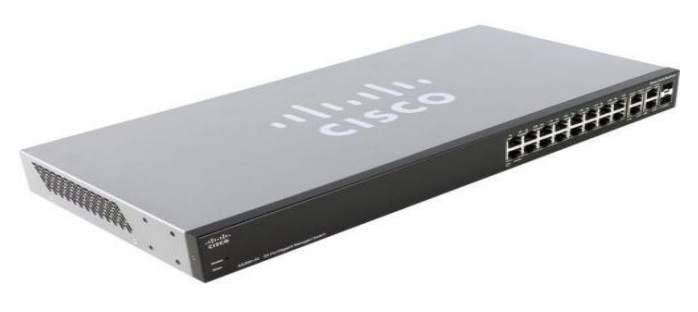

### Рисунок 8 – Коммутатор Cisco SG300-20 (SRW2016-K9-EU) 20 x RJ45

Коммутаторы Cisco 300, часть серии Cisco Small Business, являются доступными управляемыми коммутаторами, обеспечивающими надежную основу для рабочей сети. Коммутаторы этой серии предоставляют необходимый уровень защиты конфиденциальной информации и обеспечивают оптимизацию полосы пропускания, делая более эффективной передачу данных в сети, а также предоставляют все возможности для работы учебных приложений, которые являются критически важными. Простые в установке и настройке, коммутаторы Cisco 300 серии представляют собой идеальное сочетание доступности и функционала для учебного корпуса. Основные параметра Cisco SG300 (таблица 3).

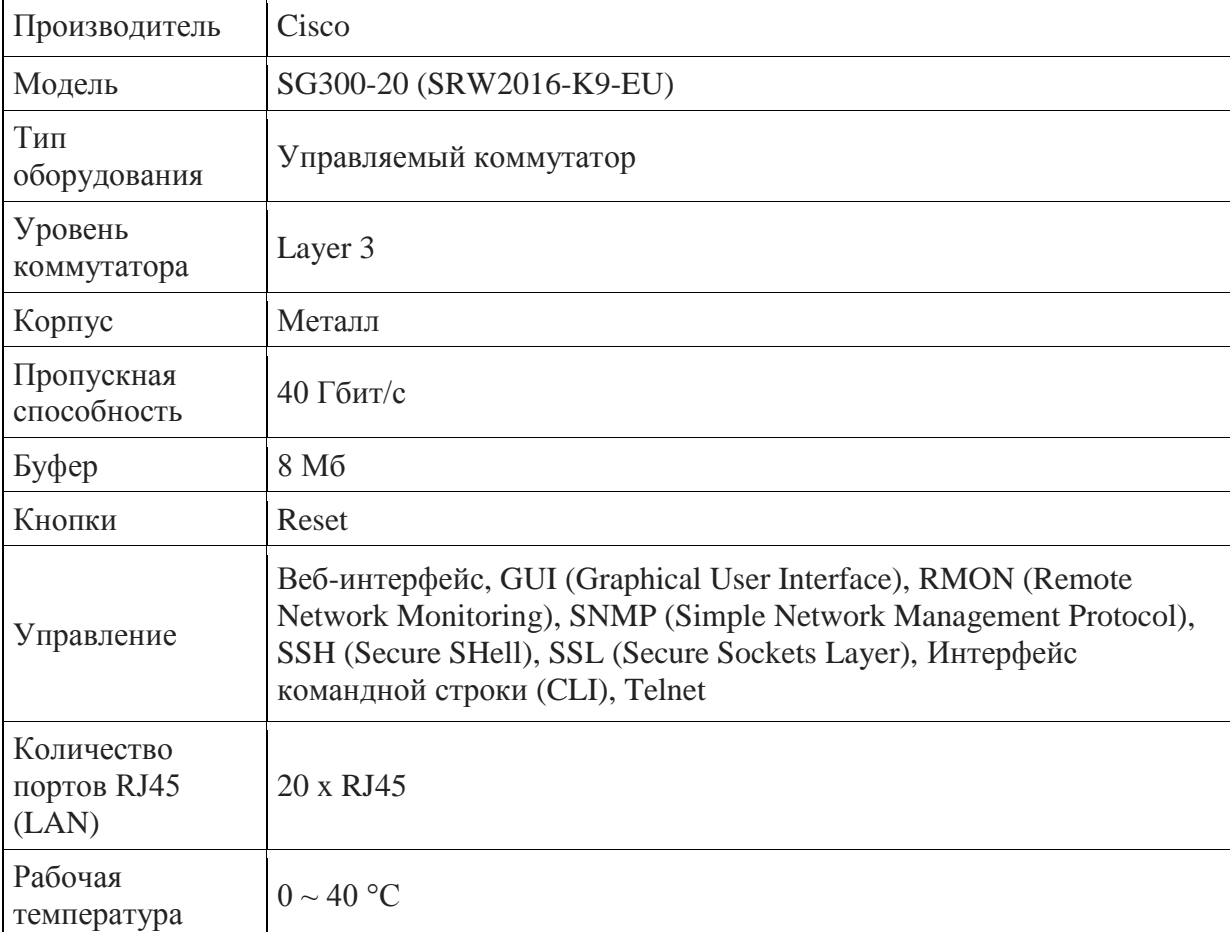

Таблица 3 – Коммутатор Ciscoо, основные характеристики

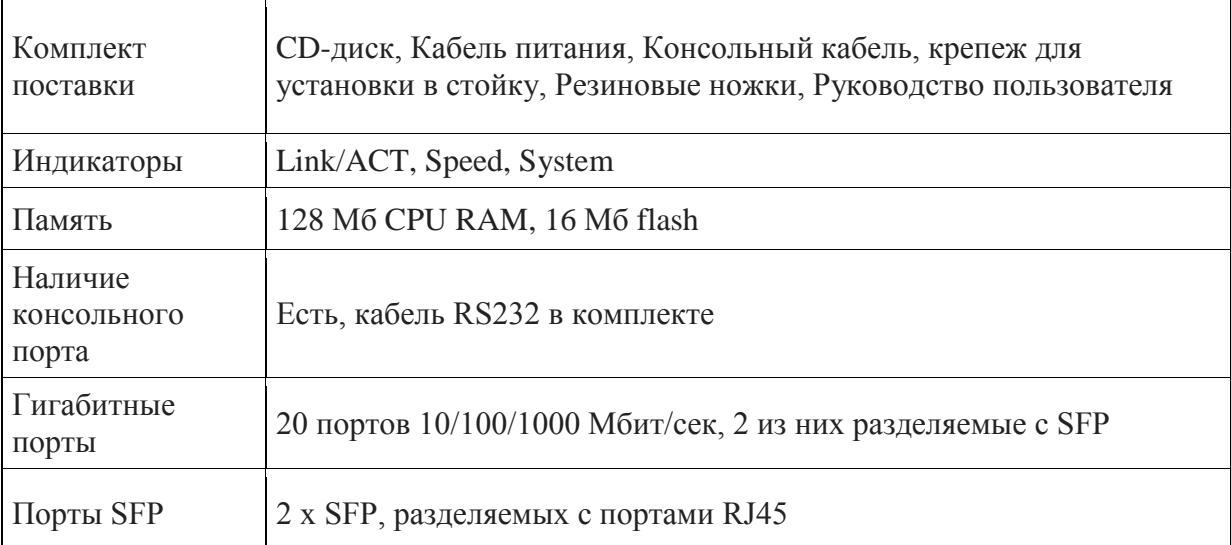

 $\overline{\phantom{a}}$ 

# Продолжение таблицы 3

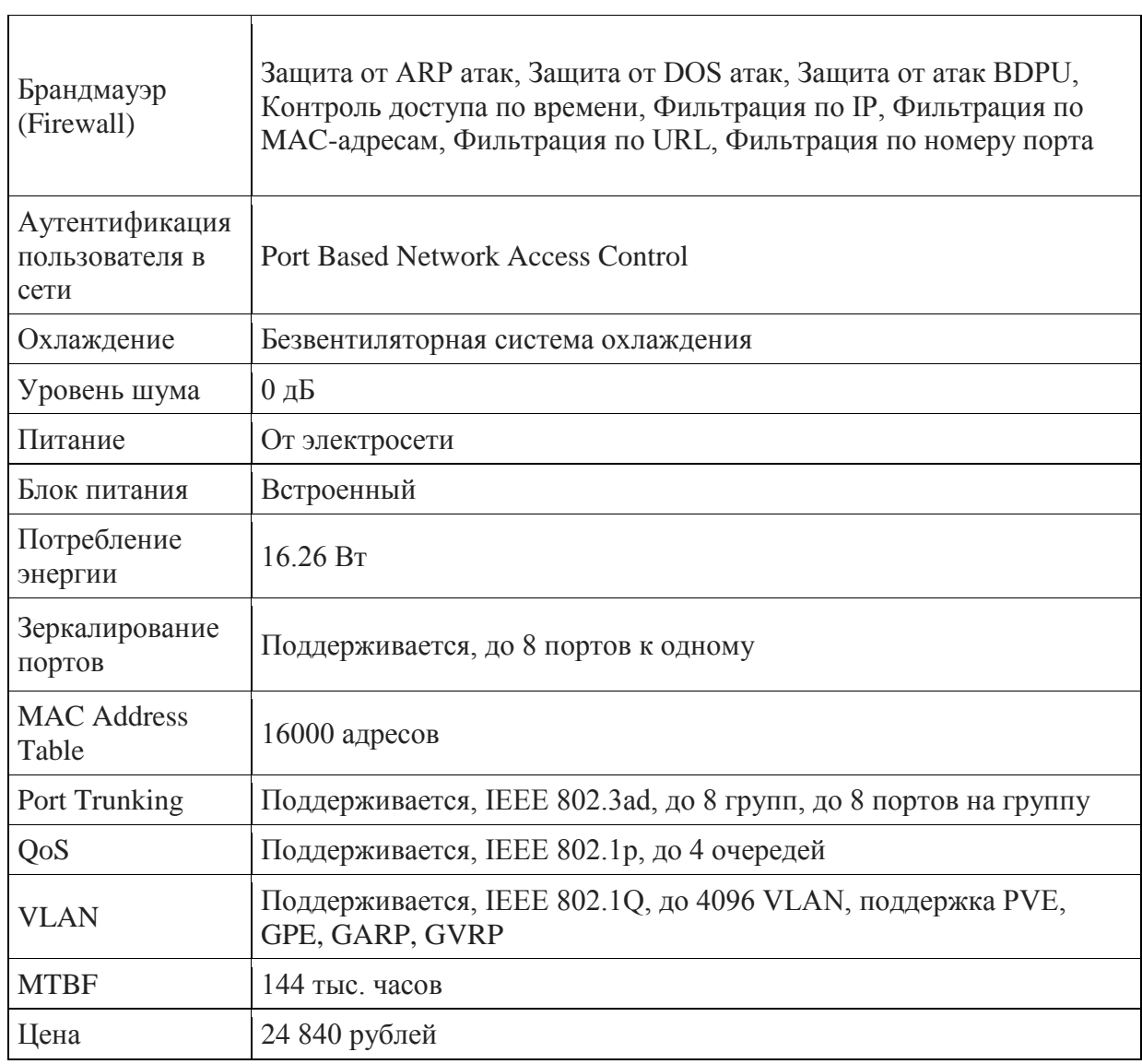

# **1.7.2 Выбор и обоснование коммутаторов для учебных кабинетов**

Для преподавательских кабинетов нужен недорогой и не такой мощный коммутатор.

Коммутатор D-Link восьми портовый идеально подойдет для преподавательских компьютеров в учебных кабинетах управляемый коммутатор D-link DES-1210-10/ME/B1A (рисунок 9). Коммутатор DES-1210- 10/ME идеально подходит для применения в сетях Metro Ethernet. Устройство оснащене 8 портами Fast Ethernet 100 Мбит/с для подключения по меди, а также 2 комбо-портами Gigabit/SFP 1000 Мбит/с, они могут обеспечить скорость пропускания до 4Гбит/с.

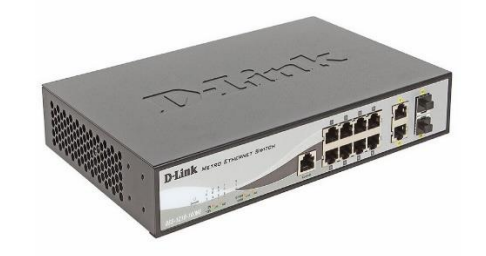

Рисунок 9 - коммутатор D-link DES-1210-10/ME/B1A

Имеется защита от статического электричества 6кВ, обеспечена устойчивость при скачках напряжения. Функций отвечающие за безопасность и аутентификацию защищают сеть от внешних и внутренних угроз. Ознакомиться с подробными характеристиками коммутатора D-Link можно в таблице 4.

Таблица 4 – Основные характеристики коммутатора D-Link DES-1210- 10/ME/B1A

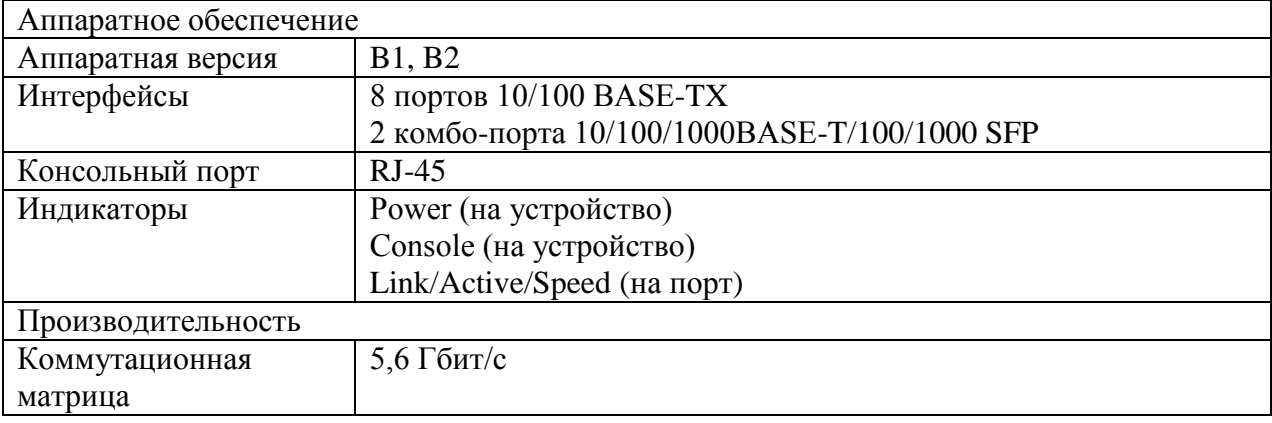

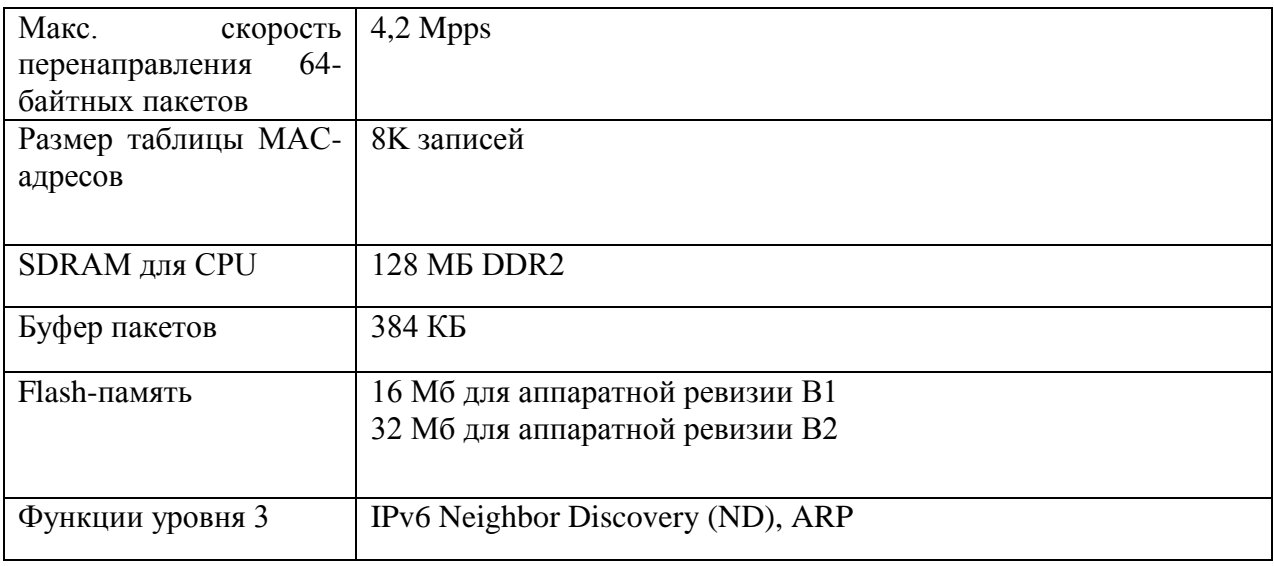

Продолжение таблицы 4

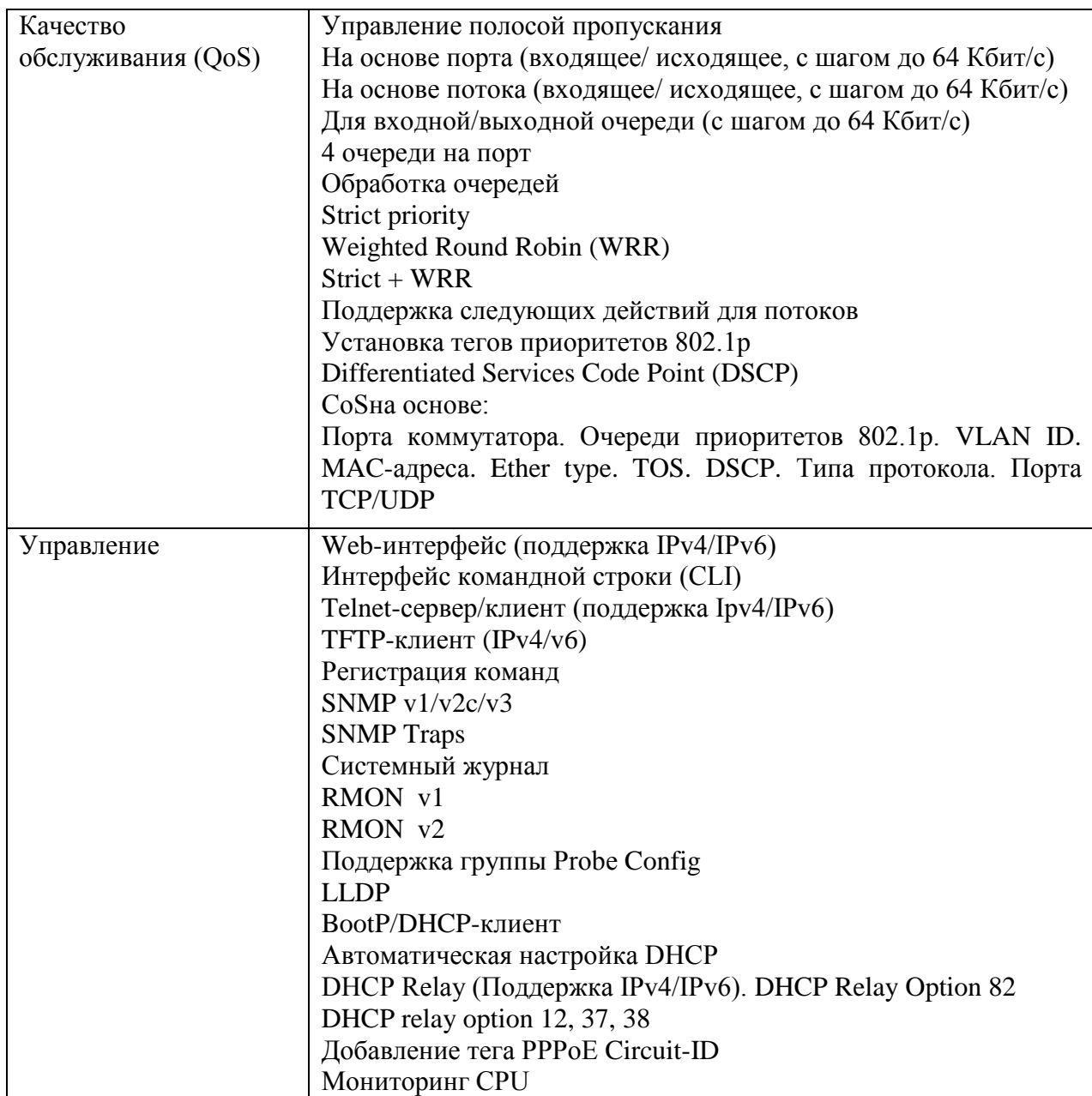

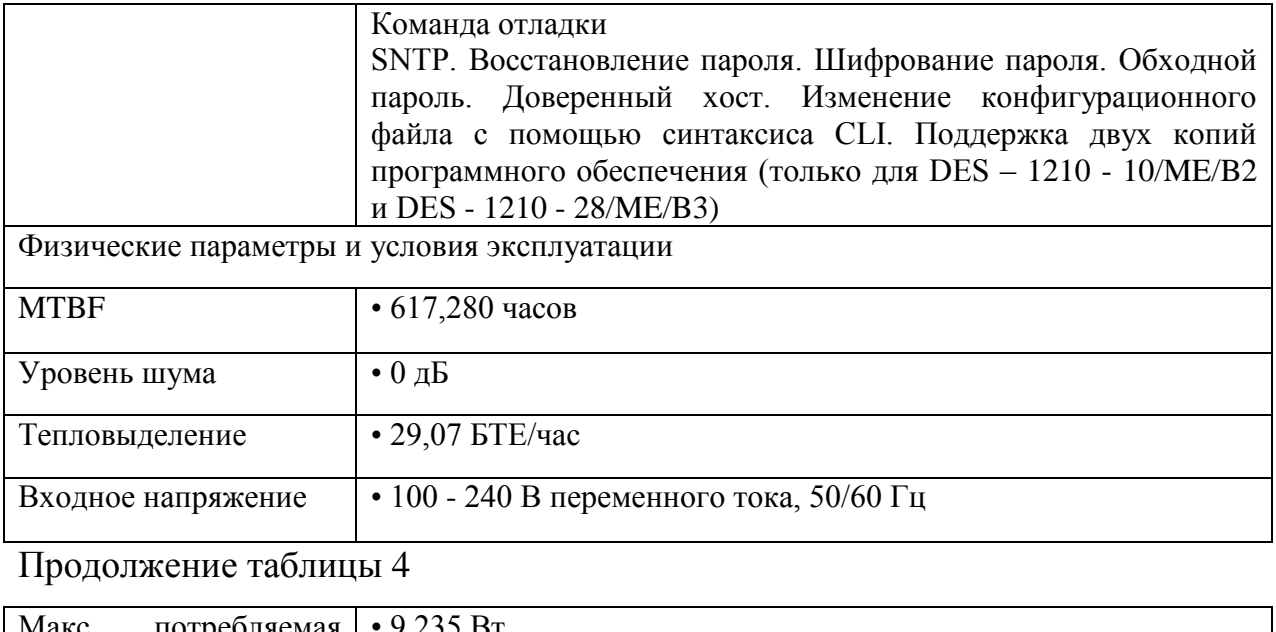

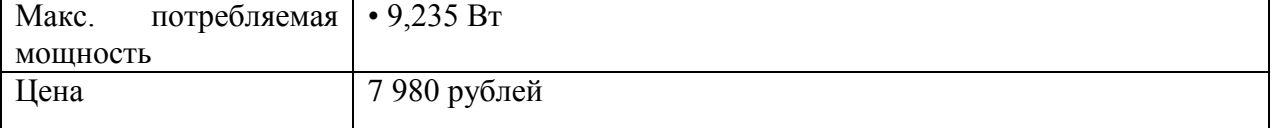

### **1.7.3 Выбор и обоснование медиаконвертера**

Для прокладки оптоволоконного кабеля нужен медиаконвертер. Медиаконвертер - это оборудование, предназначенное для передачи данных и преобразование одной среды передачи данных в другую. Важна скорость передачи данных, надежность и невысокая стоимость оборудования. Медиаконвертер фирмы D-Link DMC 530SC (рисунок 10) идеально подойдет для этой задачи, чтобы соединить по оптоволоконному кабелю главное здание и дополнительное пятиэтажное здание.

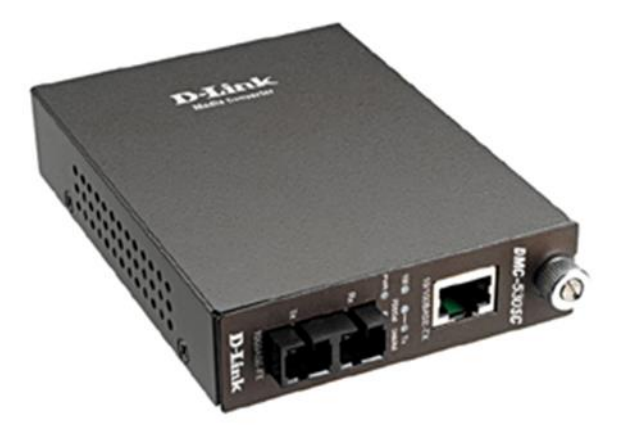

Рисунок 10- Медиаконвертер D-Link DMC 530SC

| Параметры                | Значения                            |
|--------------------------|-------------------------------------|
| Тип                      | Неупраляемый                        |
| Режим работы             | Одномодвыой                         |
| Технология доступа       | Ethernet                            |
| Тип разъемов             | RJ-45, SC                           |
| Тип кабеля               | Витая пара, одномодовое оптоволокно |
| Тип LAN портов           | 10/100BASE-TX (100Мбит/с)           |
| $\overline{\phantom{a}}$ |                                     |

Таблица 5 – Основные характеристики медиаконвертера D-Link DMC 530SC

Продолжение таблицы 5

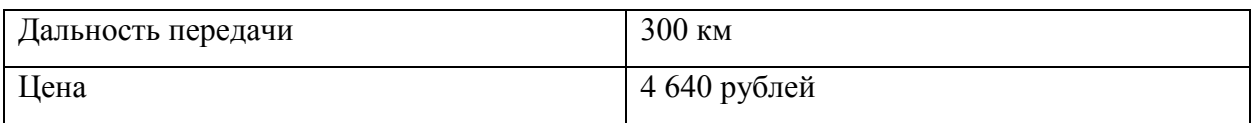

К основным характеристикам устройства относятся следующие элементы:

- ‒ скорость передачи данных;
- место установки;
- ‒ тип соединения;
- ‒ среда передачи, дистанция;
- ‒ управление медиаконвертерами.

# <span id="page-25-0"></span>**1.8 Выбор и обоснование аппаратного и программного обеспечения для локально-вычислительной сети**

#### **1.8.1 Обоснование и выбор сервера**

Критерии, которые были приняты для выбора сервера: надежность сохранения данных, бесперебойность и круглосуточность в работе, обеспечение оптимального уровня производительности для поддержки пользователей, адекватная цена. Результатом выбора стал сервер Dell PowerEdge T320 (рисунок 11).

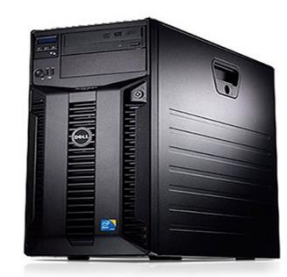

Рисунок 11– Сервер Dell PowerEdge T320

Для ознакомления с техническими характеристиками сервера составлена таблица 6.

Таблица 6 - Сервер Dell PowerEdge T320, технические характеристики

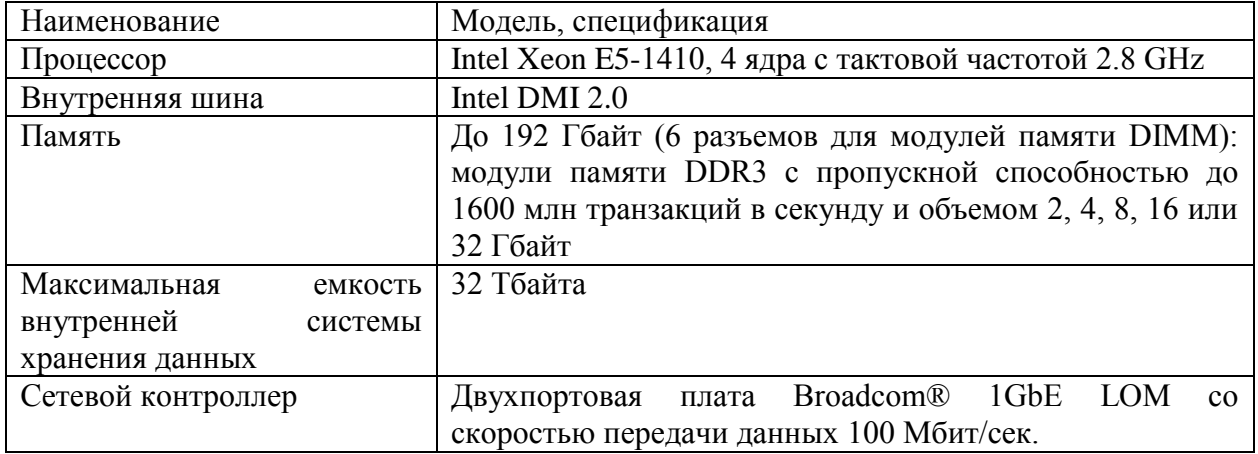

Есть еще один вариант, использовать старый который можно высвободить в учебном корпусе №1. Это сервер DEPO Storm 1450LT (рисунок 12).

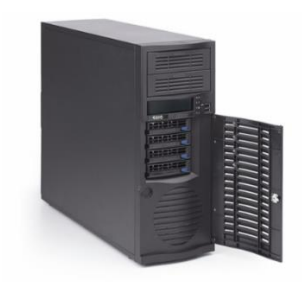

Рисунок 12 – Сервер DEPO Storm 1450LT

Основные характеристики сервера DEPO Storm 1450LT (таблица 7). Таблица 7 – Характеристика сервера DEPO Storm 1450LT.

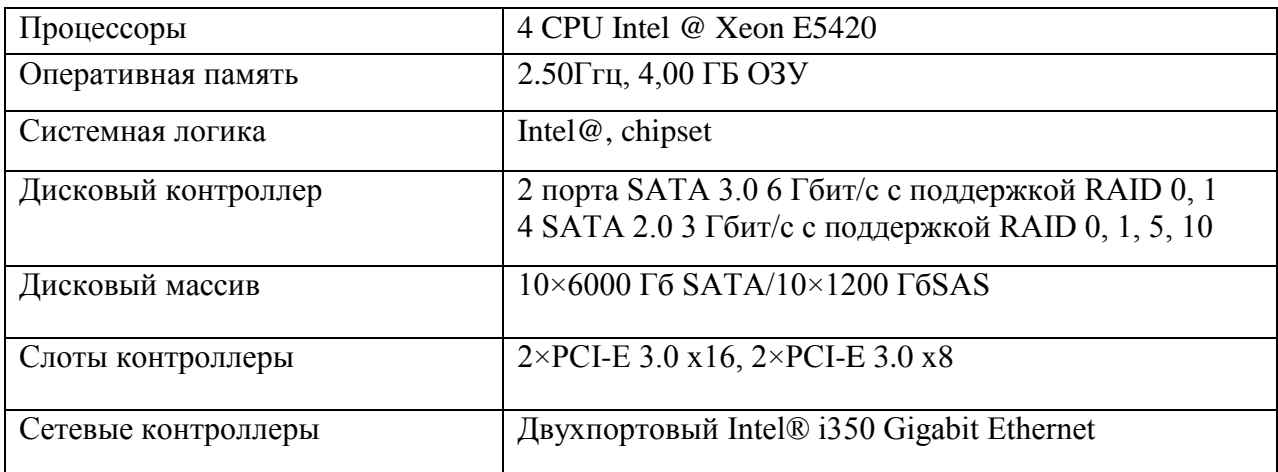

Для выполнения основных задач данный сервер подойдёт, так как он достаточно мощный и надежный. Вполне неплохо технически оснащённый, он способен хорошо обеспечить бесперебойную и стабильную работу.

#### **1.8.2 Выбор и обоснование стабилизаторов напряжения**

Питание коммутационного оборудования обеспечивается автоматическими стабилизаторами напряжения. От стабильности электропитания серверного оборудования зависит бесперебойная работа, а значит и работа пользователей.

Стабилизатор напряжения Энергия АСН-1000. Автоматический стабилизатор напряжения предотвращает колебание величины напряжения в сети и может эксплуатироваться при отрицательных температурах: мощность (кВА 1), напряжение входа (В 120 – 280), напряжение выхода (В 220  $\pm$  6%).

Стабилизатор напряжения Энергия СНВТ-500/1 Hybrid. Отечественный стабилизатор напряжения, применяемый для защиты газовых котлов, кассовых аппаратов и другого маломощного оборудования. Мощность (кВА 0.5), напряжение входа (В 100 – 280), напряжение выхода (В  $220 \pm 3\%$ ).

Для питания учебных кабинетах может использоваться устройство, обеспечивающее неизменное напряжение на выходе, стабилизатор VoTo PRO-1000 (рисунок 13).

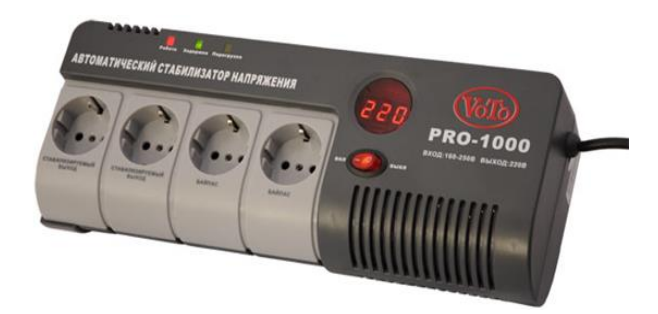

Рисунок 13 - Стабилизатор напряжения VoTo PRO-1000, внешний вид

Сглаживает скачки сетевого напряжения в диапазоне 160-250 вольт. Стабилизатор имеет естественную систему охлаждения, встроенный сетевой фильтр, защиту трансформатора от перезагрузки и перегрева.

Таблица 8 – Основные характеристики VoTo PRO-1000.

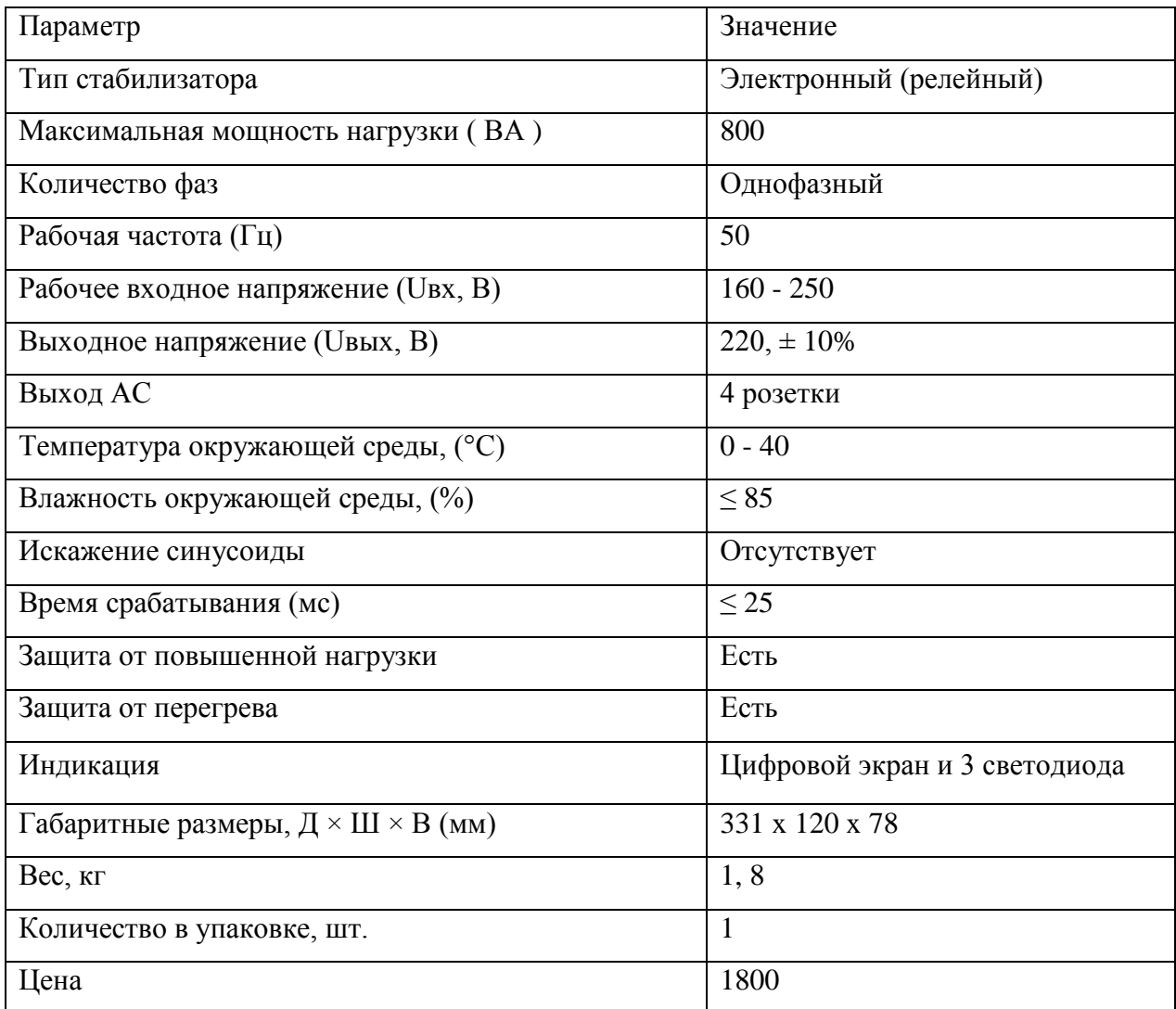

### **1.8.3 Выбор и обоснование ИБП**

Для того, чтобы обеспечить питание устройствам при перебоях с электричеством нужен ИБП. Такие устройства предотвращают выход из строя оборудования если произойдет скачек напряжения в электросети. В учебном корпусе и в серверной нужно предусмотреть использование источника бесперебойного питания. ИБП важно иметь хорошую аккумуляторную батарею, и он должен быть надежным и иметь возможность монтироваться в серверную стойку. Volt Guard HR 1102S (рисунок 14).

Ниже перечислены характеристики данного источника бесперебойного питания:

- надежность высокой степени;
- простота в использовании;
- долгий срок эксплуатации аккумуляторов;
- ЖК экран информативный, встроенный в корпус;
- возможность установки в серверный шкаф.

Источник бесперебойного питания будет установлен в серверной. Основные характеристика ИБП VoltGuard HR1102S (таблица 8).

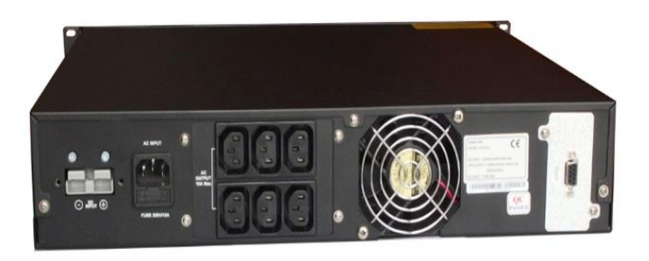

Рисунок 14 - Источник бесперебойного питания Volt Guard HR 1102S

Таблица 9 - Технические характеристики ИБП VoltGuard HR1102S

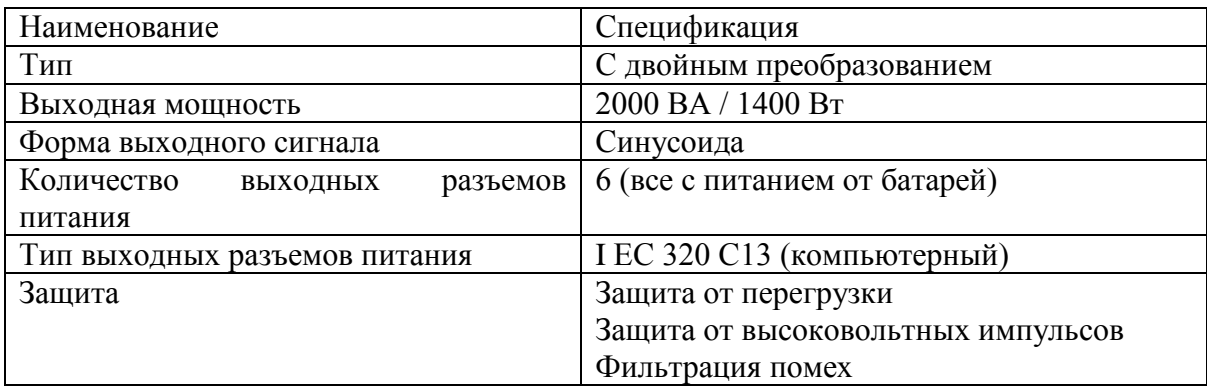

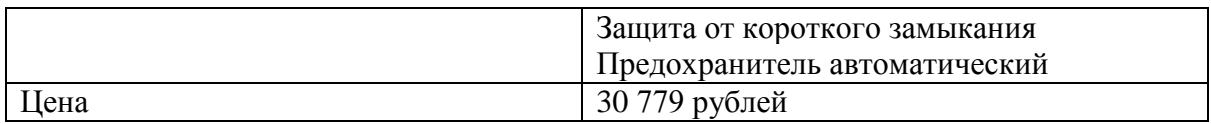

Для учебных кабинетов нужен недорогой ИБП, что бы он смог защитить на непродолжительное время пользователя от потери информации, в случае если пропадет электропитание. Данным требованиям удовлетворяет интерактивный ИБП Энергия ИБП 600 (рисунок 15).

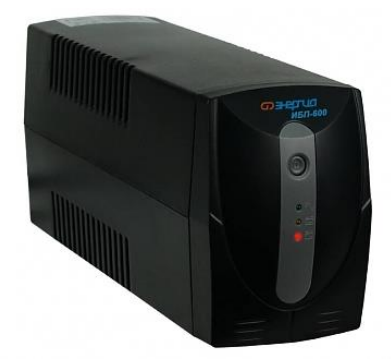

Рисунок 15 – Источник бесперебойного питания Энергия 600 Е0201-0022

Источник бесперебойного питания Энергия ИБП 600 Е0201-0022 поможет избавиться от частых проблем с внезапным отключением электроэнергии и потерей данных при работе на компьютере.

Также устройство защищает чувствительную технику от колебаний сетевого напряжения. Данная модель оснащена встроенным аккумулятором и стабилизатором напряжения. Обеспечивает автономную работу при полном отсутствии электроэнергии в течение 3-20 минут, что дает возможность сохранить все данные и корректно завершить работу компьютера. Характеристика ИБП в таблице 10.

Таблица 10 – Основные характеристики ИБП Энергия ИБП 600.

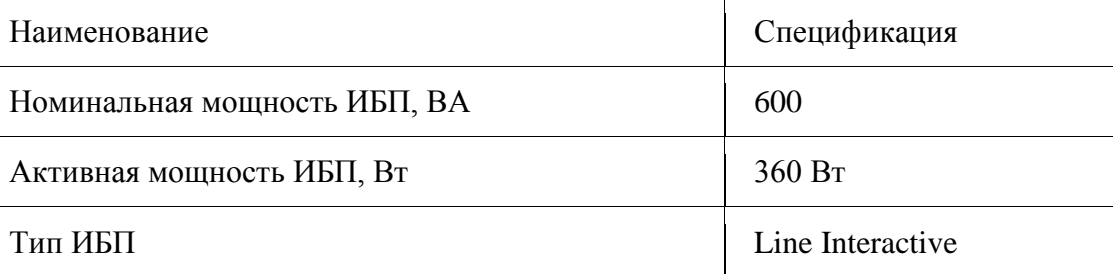

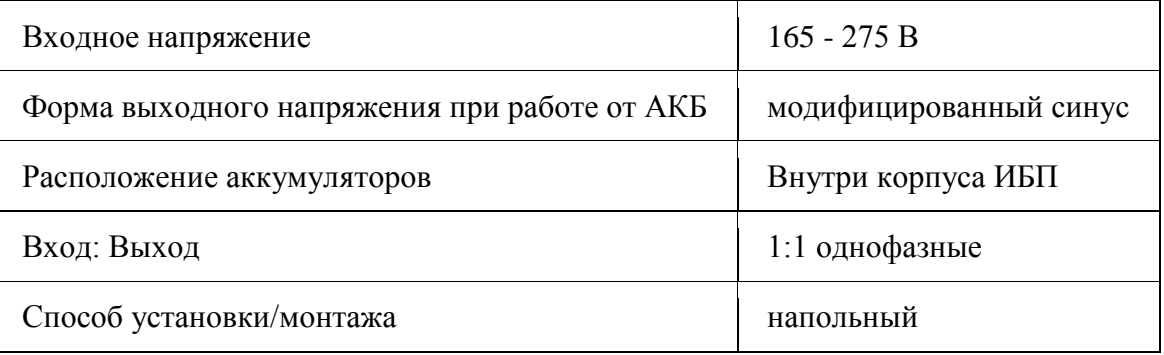

#### **1.8.4 Выбор и обоснование программного обеспечения**

Все серверные ОС относятся к двум семействам: Windows и Linux. Linux в основном бесплатные системы, но я отдаю предпочтение Windows системам потому, что их интерфейс более привычен для работы. Семейство Windows Server последних поколений WS 2012, WS 2016, WS 2019 наиболее предпочтительно для выбора серверной ОС. Так как ранее была уже закуплена лицензия ОС Windows Server Standard R2 2012 было принято решение использовать ее.

Windows Server – современная серверная операционная система. Эту систему используют многие крупнейшие центры по обработке данных – Данная система дает широкие возможности для работы предприятия любого масштаба. Windows Server Standard R2 2012 содержит много новых, полезных функций. С их помощью можно трансформировать ИТинфраструктуру, поддержка виртуализации, облачных вычислений. Данные возможности существенно позволяют сократить расходы на ИТ. Особенности Emsisoft Anti-Malware for Server:

 модуль файловой защиты в составе Emsisoft Anti-Malware for Server предотвращает заражение новыми видами угроз, не потребляя большого количества системных ресурсов;

 запускаемые/загружаемые файлы сопоставляются с около 5 млн определений известных вредоносных программ;

 выявленные заражения отправляются в карантин, о чем администратор получает уведомление по электронной почте;

ежечасные обновления сигнатур;

эффективная комбинация продуктов Anti-Malware и Anti-Virus;

техническая поддержка;

 дополнительные слои безопасности, которые предотвращают случайное удаление системных файлов.

3 уровня защиты:

 файловая защита Emsisoft Anti-Malware for Server включает в себя оптимизирующий код, что позволяет в режиме реального времени сканировать большие количества файлов за короткие промежутки времени.

 Emsisoft Anti-Malware for Server блокирует подключение к опасным сайтам при помощи встроенного списка опасных и мошеннических сайтов, который ежечасно обновляется.

 для определнения неизвестных угроз, которые еще не включены в базу данных сигнатур Emsisoft Anti-Malware for Server постоянно контролирует поведение активных программ и бьет тревогу, как происходит что-то подозрительное.

#### **Выводы по главе**

В данной главе были рассмотрены преимущества и недостатки различных сетевых топологий, а также различных сетевых кабелей. Была проанализирована и выбрана топология локально-вычислительной сети. Был произведён обзор и анализ аппаратного и программного обеспечения. На основании этого можно сделать следующие выводы: в сети Ethernet технологии 100BASE-T используется витая пара, являющаяся самой распространённой средой передачи в последнее время; сеть будет построена по топологии – звезда; для стабильной работы сети необходимо выбрать

мощный центральный коммутатор; сервер должен обеспечивать стабильную работу пользователей сети и нагрузку; для защиты оборудования нужно использовать стабилизаторы напряжения; для обеспечения защиты от внезапного отключения электроэнергии нужно использовать стабилизаторы источники бесперебойного питания; для работы выполнения задач пользователей серверная ОС должна отвечать определенным требованиям; для обеспечения защиты рабочих станций нужно использовать антивирусное ПО.

# <span id="page-34-0"></span>**Глава 2 Проектирование логической и разработка физической схемы локальной сети**

#### <span id="page-34-1"></span>**2.1 Проектирование логической схемы локальной сети**

Логическая схема компьютерной сети состоит из, коммуникационного оборудования, узлов коммутации и распределения информации, логические каналы связи. Также она отображает все ПК в сети, между которыми осуществляется обмен информацией, посредством каналов связи.

Принято решение, что сеть будет построена по топологии – «Звезда», и технологии Ethernet, используемой преимущественно в ЛВС. «Звезда» - это топология компьютерной сети, при которой компьютеры, входящие в сеть, подсоединены к центральному коммутатору (узлу), образовывая физический сегмент сети. Ниже представлены преимущества топологии «Звезда»:

- ‒ кабель не сильно дорогой;
- ‒ быстрое разворачивание сети;
- ‒ легко объединить рабочие группы;
- ‒ масштабируемое увеличение сегментов сети;

‒ при неисправности одного узла сети, остановка всей сети не происходит, сеть продолжает работать.

Такая сеть обеспечивает отображение сигнала на индикаторах концентратора, это позволит легко произвести диагностику, и возможно определить неисправные узлы.

Схема сети (рисунок 16) будет реализована на основе сервера, потому что всё зависит от сервера и коммутатора. В учебном корпусе №2 Салаватского индустриального колледжа во многих кабинетах установлены компьютеры в количестве 25 ПК. Планируемое общее количество рабочих станций составляет 75 ПК. Логическая схема сети строилась с учетом этого.

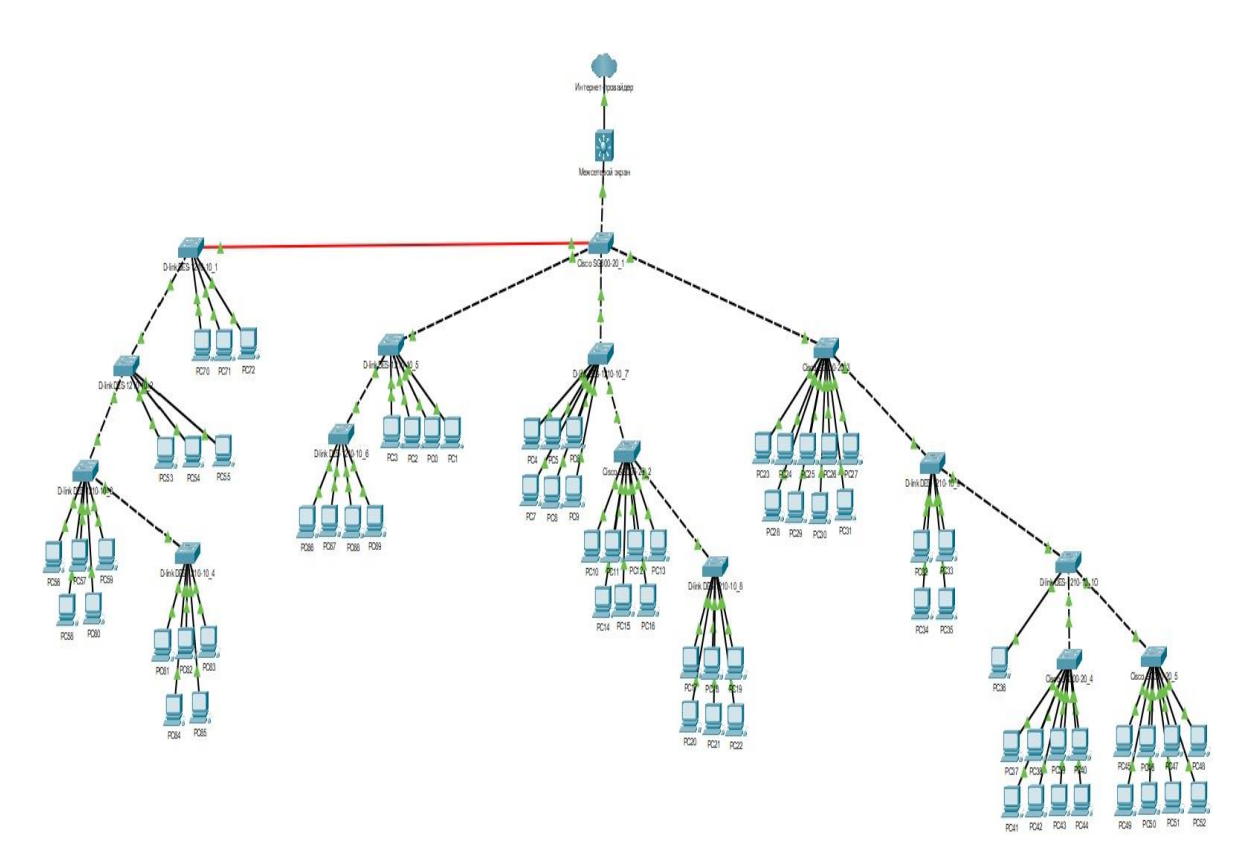

Рисунок 16 – Логическая схема учебного корпуса №2 «Салаватского индустриального колледжа»

Для соединения основного здания с дополнительным корпусом будет проведен оптоволоконный кабель (на схеме изображен красной линией), для расширения сети с установкой медиаконвертора. При этом сохранится скорость передачи и обмена данными. Оптоволоконный кабель будет проведен на втором этаже и по переходу пятиэтажного учебного здания.

#### <span id="page-35-0"></span>**2.2 Разработка физической схемы локальной сети**

Физическая схема сети будет разрабатываться с учетом текущего парка компьютерной техники, и планируемого расширения рабочих мест.

На физической схеме будут обозначены действующие ПК (зеленый цвет).

Дополнительно, по запросу преподавателей (красный цвет) и то, что предложит ЦИТ (синий цвет).

Первый этаж – административный с учебными кабинетами, в которые будут устанавливаться компьютеры для сотрудников и преподавателей. А также есть переход в мастерскую, в котором также по запросу преподавателей будут устанавливаться компьютеры.

План схемы первого административного этажа (рисунок 17).

Было измерено расстояние от коммутаторов до рабочих мест пользователей на первом этаже.

Расстояния от коммутаторов до рабочих мест первого этажа представлены в таблице 11.

Таблица 11 – Расстояние от коммутатора до рабочего место первого этажа

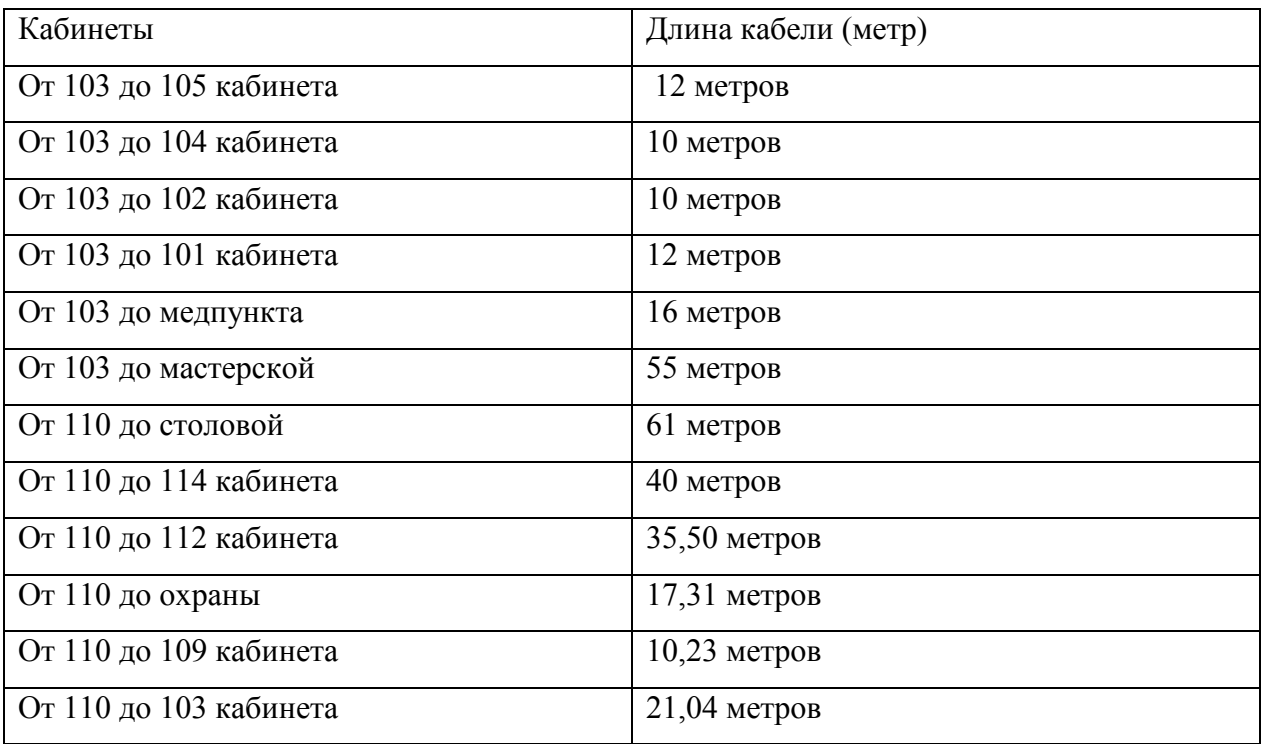

Сеть будет протянута через слесарную мастерскую административного этажа в мастерскую на второй этаж, где расположена мастерская КИПиА (рисунок 18). Где по запросу преподавателей будут устанавливать компьютеры.

На втором этаже будет установлен сервер, коммутатор Cisco и медиаконвертор для одномодового оптоволоконного кабеля и рабочие места (компьютер), а также проложенные кабеля (витая пара) (рисунок 19).

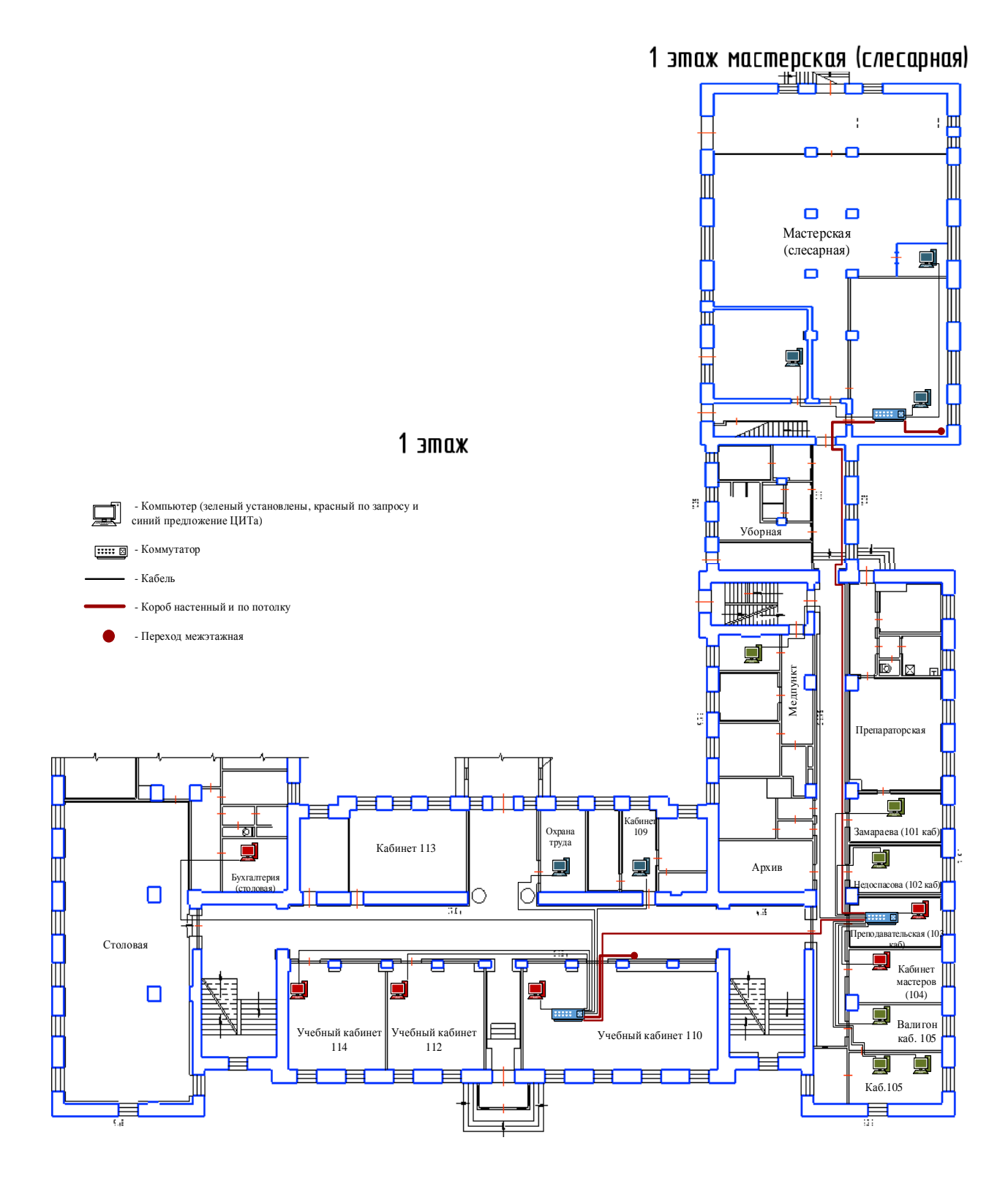

Рисунок 17 – План схемы первого этажа. Физическая схема

Было измерено расстояние от коммутаторов до рабочих мест пользователей на втором этаже. Расстояния от коммутаторов до рабочих мест второго этажа представлены в таблице 12.

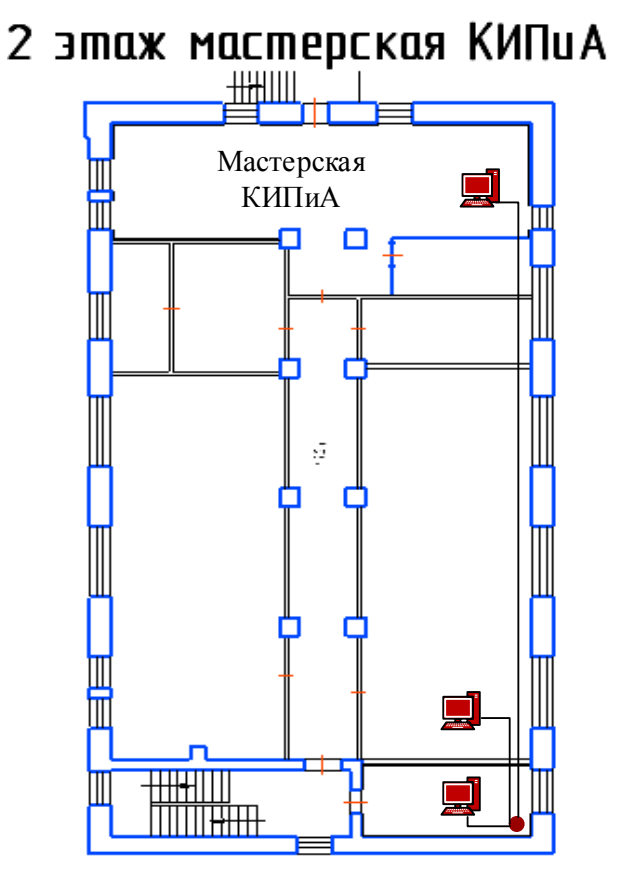

Рисунок 18 – План схемы второго этажа (мастерская КИПиА).

Физическая схема

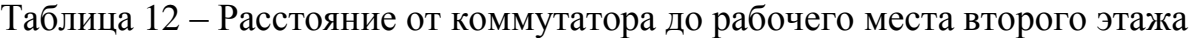

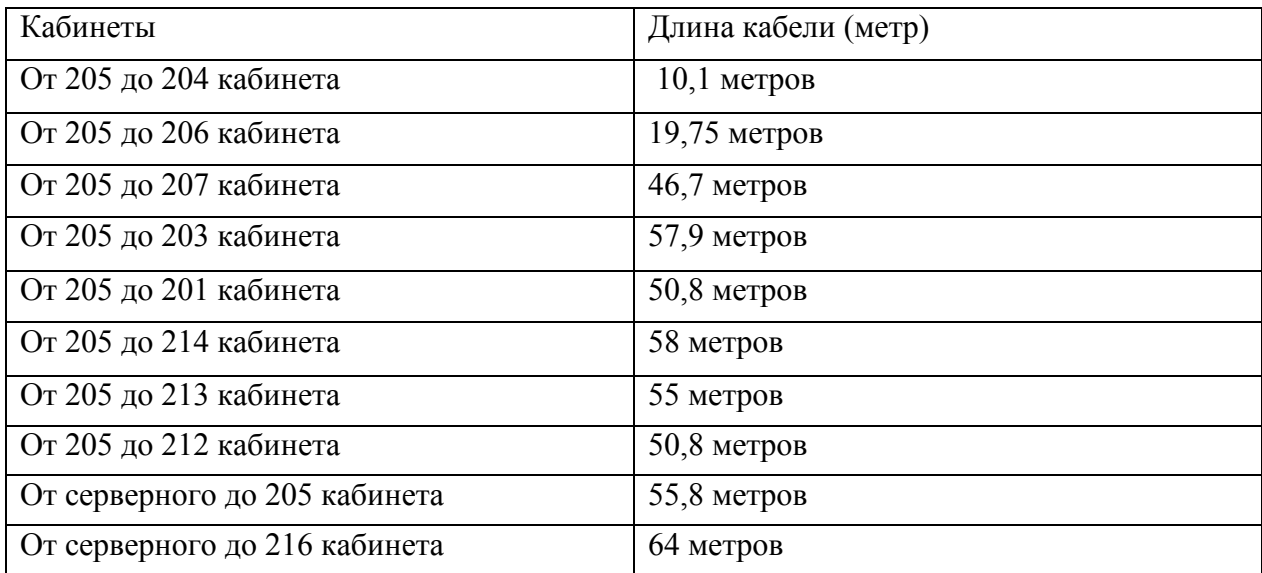

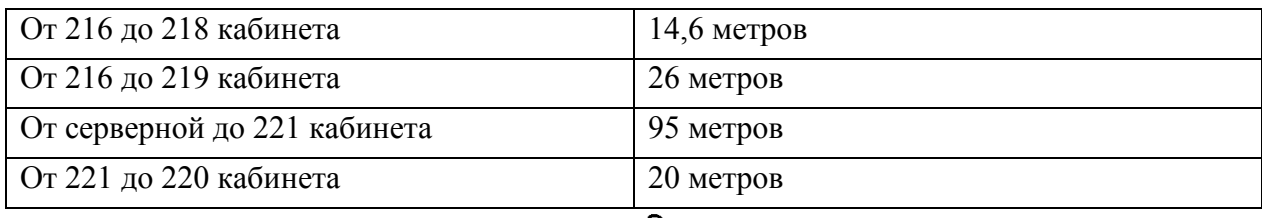

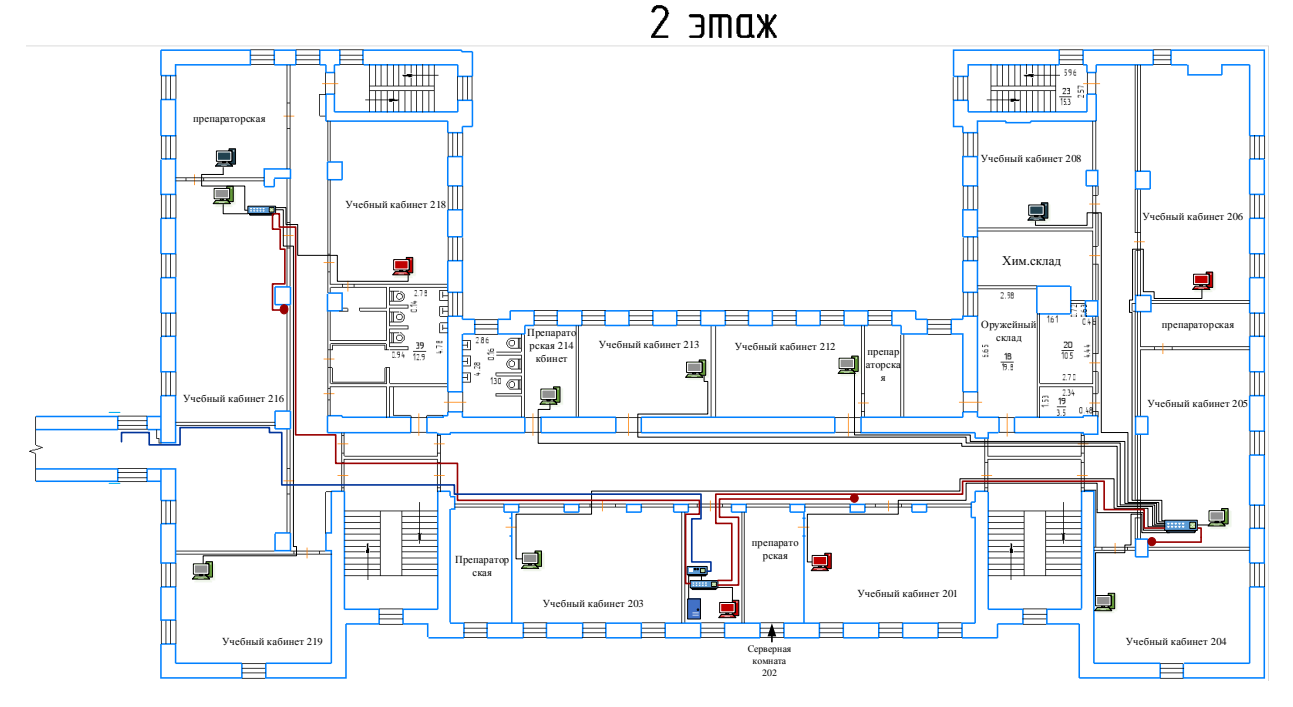

Рисунок 19 – План схема второго этажа. Физическая схема

Второй учебный корпус, дополнительное здание, от серверной комнаты 202 до учебного кабинета 221 предложено протянуть оптоволоконный кабель, для расширения сети четвертого и пятого этажа (рисунок 20).

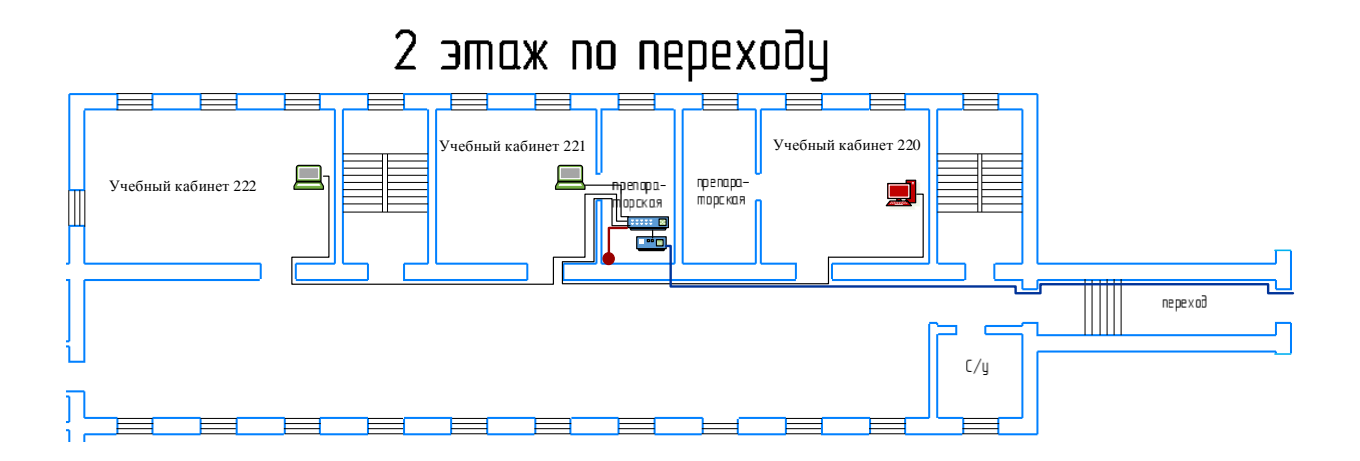

### Рисунок 20 - План схема второго этажа дополнительного здании.

#### Физическая схема

Дальше описание третьего этажа, в актовом зале будет расширение рабочих мест для демо-экзаменов.

План схемы третьего этажа (рисунок 21).

Было измерено расстояние от коммутаторов до рабочих мест пользователей на третьем этаже.

Расстояния от коммутаторов до рабочих мест третьего этажа представлены в таблице 13.

Таблица 13 – Расстояние от коммутатора до рабочего места третьего этажа

| Кабинеты                | Длина кабели (метр) |
|-------------------------|---------------------|
|                         |                     |
| От 315 до 314 кабинета  | $18,4$ метров       |
|                         |                     |
| От 315 до 312 кабинета  | 11,04 метров        |
|                         |                     |
| От 315 до 316 кабинета  | $11$ метров         |
|                         |                     |
| От 303 до 302 кабинета  | $10$ метров         |
|                         |                     |
| От 303 до 304 кабинета  | $15$ метров         |
|                         |                     |
| От 303 до 305 кабинета  | $20$ метров         |
|                         |                     |
| От 303 до актового зала | 25 метров           |
|                         |                     |

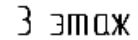

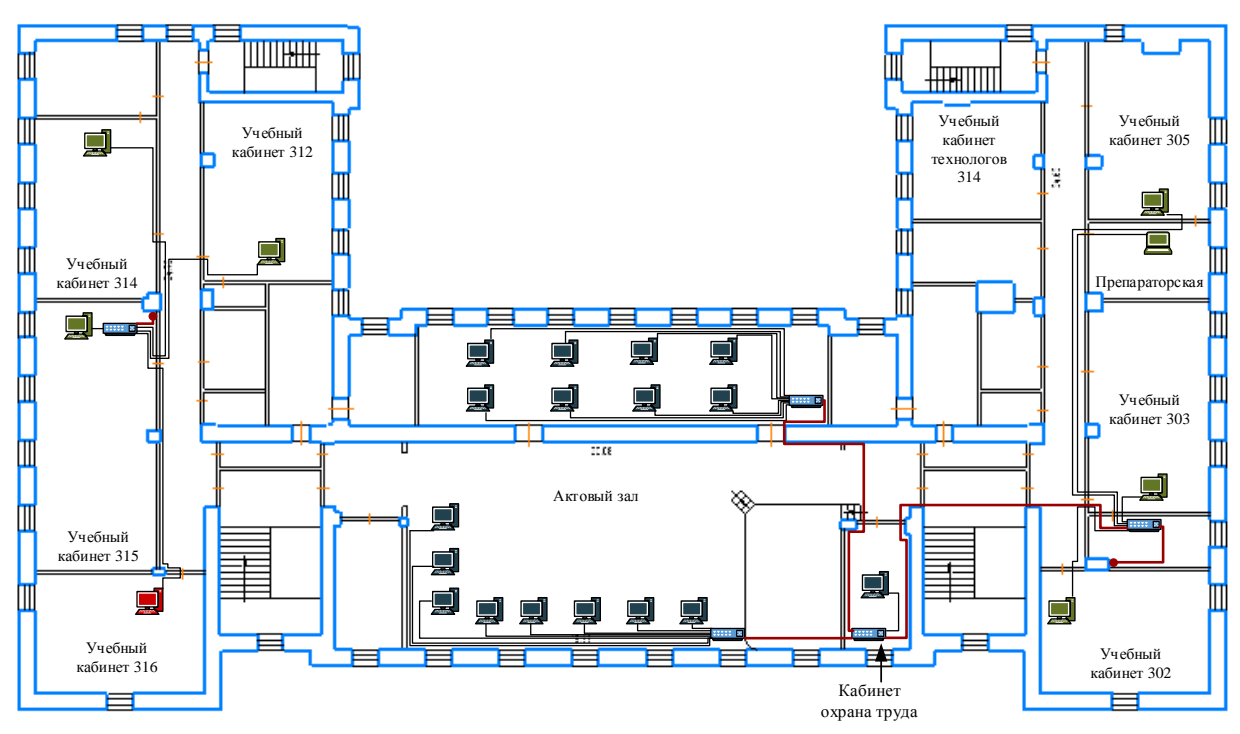

Рисунок 21 - План схема третьего этажа. Физическая схема

#### **Выводы по главе**

В данном разделе была спроектирована физическая схема и логическая структура локальной сети.

На основании этого можно сделать следующие выводы:

‒ сеть построена по топологии – звезда;

‒ при проектировании сети нет необходимости использовать повторители, т.к. они установлены прямо на сетевых адаптерах;

‒ общее количество компьютеров необходимых для работы в сети составляет 75 ПК;

‒ для оптимизации работы сети необходимо установить сетевой сервер.

Далее необходимо разработать эксплуатационную часть проекта техническое обслуживание используемого оборудования для локальной

вычислительной сети, провести тестирование локальной вычислительной сети и разработать требования к помещениям с сетевым оборудованием.

#### <span id="page-43-0"></span>**Глава 3 Эксплуатационная часть**

### <span id="page-43-1"></span>**3.1 Техническое обслуживание используемого оборудования для ЛВС**

Техническое обслуживание оборудования ЛВС разделяется на индивидуальное, групповое и централизованное ТО.

Индивидуальное ТО подразумевает под собой обслуживание своими силами и средствами одного технического ОСИС, в нашем случае это сервер. Сюда можно отнести проведение регламентных работ. Также подразумевается проверка технического состояния. А в случае поломок - это ремонтно-восстановительные работы.

К работам по групповому ТО силами и средствами отдела ИКТ также относится техническое обслуживание нескольких ОСИС, например, сервера и кабельной системы. При выполнении индивидуального и группового обслуживания используют следующее оборудование:

аппаратура для контроля элементной базы;

аппаратура для контроля электропитания;

аппаратура для автономной проверки ОСИС;

радиоизмерительная аппаратура;

программы для тестирования оборудования;

вспомогательное оборудование.

Централизованное техническое обслуживание представлено специализированными центрами обслуживания регионального уровня и их филиалами, которые осуществляют:

 наладочные работы готовых объектов, поддержка и ввод в эксплуатацию новых сетевых объектов;

 решение сложно-технических вопросов в процессе эксплуатации оборудования и их устранение;

- техподдержка сотрудников и их обучение;
- профилактические работы.

Сетевое оборудование требует обслуживания, при котором осуществляются следующие операции:

- техническое обслуживание в процессе работы;
- работы планово-профилактического характера;
- в случае поломок устранение неисправностей;
- обслуживание информационных баз;
- обслуживание программного обеспечения.

Мероприятия по техническому обслуживанию, разделяются на три группы:

- проверка и контроль технического состояния;
- профилактические мероприятия;
- текущее техническое обслуживание.

Проверка и контроль технического состояния оборудования, каналов связи, оперативная диагностика процессора – осуществляются сервером при запуске и во время работы.

#### <span id="page-44-0"></span>**3.2 Тестирование работы ЛВС**

Для обеспечения диагностики сети используются различные программы обеспечивающие визуальное представление реального состояния сети. Они чаще всего поставляются производителем оборудования и соответствуют уровням модели OSI.

Давайте рассмотрим физический уровень модели OSI. Что бы решить возникшие проблемы на этом уровне в электрической или оптической среде передачи данных используют кабельные тестеры. Также есть и другие специализированные инструменты, такие как временные рефлектометры или Time Domain Reflectometers, сокращённо TDRs. В некоторых кабельных

тестерах реализованы очень полезные функций, такие как выполнение автоматизированной тестового алгоритма с печатью сертификационных документов по результатам тестирования. Сети Ethernet у которых пропускная способность 10 Мбит/с допускают некоторые послабления по отношению к качеству их прокладки, технология 100BaseT и Gigabit Ethernet с медным кабелем более требовательнее к качеству прокладки, поэтому современные кабельные тестеры должны это учитывать.

#### <span id="page-45-0"></span>**3.3 Администрирование сети**

Администратор сети — должен выполнять комплекс мер связанных с администрирование сети. В них входит создание, настройка и поддержание нормального и стабильного, работоспособного состояния компьютерных сетей и техподдержка пользователей, в рамках рабочей группы и домена. [2,7].

Давайте рассмотрим основные функции по администрированию сетей. Исходя из международных стандартов, при администрировании сети ввполняются следующие функции:

 решение вопросов по неполадкам в работе сети, поиск, точное определение и устранение неполадок и сбоев в работе сети;

 конфигурирование сети, компонентов системы, в том числе их локацию, IP- адреса, настройка параметров сетевых ОС и прочее;

 мониторинг работы сети, учёт времени работы сети. Администрирование подразумевает под собой регистрацию в сети, контроль доступа к используемыми ресурсам и устройствам сети;

 контроль производительности сети. Получение отчётов от различных служб и программ по статистическим данным о работе сети, в том числе и за определённый промежуток времени. Это необходимо для того что

бы минимизировать затраты ресурсов и энергии, планируя будущие потребности в ресурсах сети для поддержки различных сервисов и программ;

 под безопасностью сети понимают функции, которые отвечают за контроль доступа, сохранность и целостность данных.

Основные критерии при разработке проекта локальной сети:

основное предназначение сети;

тип системы и способа реализации системы;

нужное количество ПК;

конкретное программное обеспечение;

политики безопасности.

После того как разобраны все пункты администрирования локальной сети, можно составить план действий, по которым будет разработана система. Приблизительно план действий должен состоять из следующих пунктов:

выбор ПО, тестирование ПО и контроль его работы.

 постоянный мониторинг работы ПК, а также его производительности.

 своевременное устранение ошибок в работе системы, восстановление в случае сбоя.

 внедрение и установка новой системы, проверка ее совместимости с существующей сетью.

#### <span id="page-46-0"></span>**3.4 Требования к помещениям с сетевым оборудованием**

Северная (аппаратная) должна соответствовать определённым требованиям к удобству расположения, безопасности помещения, а также должны быть соблюдены противопожарный нормы.

В северной обычно работают сервера на постоянной основе, поэтому нужно достаточно просторное помещение, где все поместиться и не будет мешать друг другу.

Для этих целей используются помещения специального назначения.

Очень важный момент – это защищенность от несанкционированного доступа. Поэтому аппаратная должна быть не проходной. Это даст определенную защиту от доступа к оборудованию и не даст возможность свободного доступа к ресурсам сети.

Чаще всего для серверной подходит помещение без окон, а также оно не должно граничить с внешними стенами здания.

Для расположения аппаратной комнаты с окнами больше подходит северо-восточная или северная части здания.

Стоит отметить возможность дальнейшего расширения серверной в будущем. Для этих целей лучше всего подходит размещение серверной (аппаратной) рядом с такими внутренними конструкциями здания: шахты лифта, лестничные марши и вентиляционные камеры и др. [14].

Очень важный аспект, который стоит тщательно продумать – это пожарная безопасность.

Серверная комната не в коем случае не должна располагаться вблизи объектов, где хранятся пожароопасные, агрессивные химические материалы и вещества.

По этой же причине не подходят верхние этажи зданий.

В случае пожара верхние этажи больше всего подвержены повреждению.

А в случае протекания крыши, может произойти залитие помещения.

Помещения, с которым связана вода и система водоснабжения, тоже не подходят для серверных. Сюда можно отнести туалеты, душевые комнаты, столовые и буфеты и прочее.

Для использования под серверную не подходят помещения, которые граничат с помещениями производств, связанных с мокрыми технологическими процессами.

Не в коем случае не допускается размещение аппаратных в подвальных помещениях.

Стоит обратить внимание также на количество планируемого оборудования и исходя из этого подбирать размер серверной комнаты.

При этом учитываются следующие моменты:

‒ размер оборудования;

‒ способ монтажа оборудования;

‒ обеспечение доступа для обслуживания оборудования;

‒ возможность установки дополнительного оборудования.

Существуют рекомендации по размерам серверного помещения. Высота потолков должна быть не меньше 2,44 м. А минимальный размер серверной комнаты должен быть не меньше 14 м<sup>2</sup>.

Кондиционирование в серверной - очень важный момент, который тоже продумывается заранее потому, что оборудование работает круглосуточно в непрерывном режиме.

Необходимо обеспечить определенный температурно-влажностный для нормальной работы серверного оборудования как в жаркое время года, так и в холодное.

Иногда для этих целей устанавливается автономная система по созданию микроклимата в аппаратной, если централизованная система в здании не справляется.

Нужно также позаботиться о защите от внешних факторов, таких как пыль и вредные вещества.

Эти факторы негативным образом влияют на серверное оборудование.

Стоит отметить, что существуют определенные нормы в этом вопросе. Концентрация пыли и вредных веществ в аппаратной не должна превышать предельно допустимые нормы (таблица 14).

С целью защиты оборудования серверного помещения от пыли и вредных веществ используют системы очистки воздуха.

Система способна в непрерывном режиме очищать при помощи специальных фильтров воздух, который циркулирует в аппаратной комнате. Таблица 14 - Предельно допустимые нормы вредных веществ в аппаратной (серверном помещении)

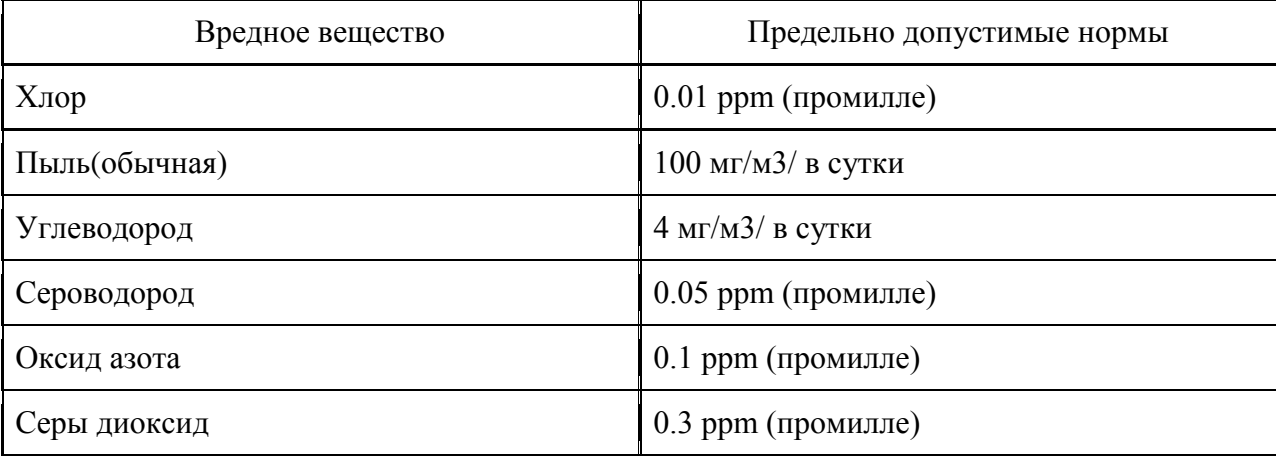

Для дополнительной защиты серверных помещений и оборудования дополнительно заделывают кабельные выводы в аппаратную огнестойкими материалами.

По правилам пожарной безопасности это делают после прокладывания кабелей. С этой целью используются специализированные заглушки, которые устанавливаются в кабельном вводе.

В случае пожара они препятствуют прохождению огню и дальнейшему проникновению дыма за счет того, что расширяются в размере.

Все потолочные перекрытия, перегородки, стены и стеновые покрытия необходимо делать из огнестойких материалов. Данные конструкции должны обеспечить огнестойкость не меньше 45 минут.

В серверном помещении используется железная дверь, что позволит обеспечить огнестойкость при возгорании не менее 36 минут. Возможно использование дверей из огнеупорных, трудно сгораемых материалов толщиной не меньше 40 мм без внутренних пустот.

Также допустимо использовать деревянную дверь, покрытую обильным слоем асбеста. Также возможна защита двери листовой сталью. Но при этом толщина стали должна быть не меньшее 4 мм. При этом дверь необходимо обить с внутренней и внешней стороны.

Стоить отметить, что если в серверной нет окон, то должна быть оборудована вытяжная шахта.

Это необходимо для того, чтобы при возгорании была возможность быстрого ликвидирования задымленности в помещении.

Вытяжная шахта может быть с ручным или автоматическим открыванием. Их площадь должна быть не меньше 0.2% относительно площади аппаратной.

Чтобы обеспечить удаление дыма из помещения в кратчайшие сроки расстояние из любой точки до самой шахты должно не превышать 20 метров.

В соответствии с техникой пожарной безопасности используются несгораемые материалы, а именно опоры, стойки и плиты пола.

Однако для верхнего покрытия плит не обязательно использование несгораемых материалов.

Для обеспечения безопасности обязательно оснащение серверных:

охранной сигнализацией;

пожарной сигнализацией;

системой пожаротушения;

системой кондиционирования и вентиляции;

системой освещения и аварийного освещения.

Во втором корпусе «Салаватского индустриального колледжа», есть свободное помещение, которое подходит по требованиям для размещения в нем серверного оборудования.

# <span id="page-51-0"></span>**3.5 Требования для монтажа сетевого оборудования и кабельных систем внутри помещения**

Выполняя монтажные работы или замену деталей, должно быть обеспечено полное отключение питания, необходимо полностью исключить возникновение источника возгорания, из-за короткого замыкания, перегрузки проводов.

Если вы собираетесь выполнять электромонтажные и ремонтные работы позаботьтесь о том, чтобы вы находились на резиновом коврике и проверяя электрическую схему, не касались корпуса и токоведущих цепей. Рекомендуется не менее чем двум специалистам выполнять все работы связанные с обслуживанием ЭВМ, чтобы в случае получения вами электротравмы все обесточить, и помочь оказать первую доврачебную помощь.

При проведении монтажных работ и ремонтов вычислительной техники запрещается:

использовать провода с поврежденной изоляцией;

 ремонтировать и паять, а также производить установку деталей в оборудовании, которое находится под напряжением;

 производить измерения напряжения и тока посредством переносных приборов, у которых не изолированы провода и щупы;

 производить различные работы с оборудованием и приборами, находящимися под напряжением;

менять предохранители если оборудование включено;

#### **Заключение**

<span id="page-52-0"></span>Бакалаврская работа посвящена актуальной проблеме разработки проекта внедрения локальной вычислительной сети для учебного корпуса №2 ГБПОУ Салаватского индустриального колледжа. В ходе выполнения бакалаврской работы достигнуты следующие результаты:

 Проанализирована предметная область внедрения локальной вычислительной сети.

Исходя из полученной информации, были поставлены и выполнены задачи по проектированию и внедрению ЛВС для учебного корпуса №2 «Салаватского индустриального колледжа», согласно Приложению А.

 Проанализированы различные сетевые топологии и среды передачи данных.

 Проанализирован и произведен выбор активного сетевого оборудования и программного обеспечения.

 По итогам работы была спроектирована и разработана локальная вычислительная сеть для учебного корпуса №2 «Салаватского индустриального колледжа», представлены логическая и физическая схемы ЛВС.

При проектировании локальной вычислительной сети, согласно требованию заказчика, были определенны необходимые функции, которыми должна обладать ЛВС: выход в сеть интернет, доступ к обмену данными, доступ к ресурсам локальной сети.

Также были даны рекомендации по техническому обслуживанию ЛВС и активного сетевого оборудования. Описаны требования по пожарной безопасности для серверных помещений,

Результаты бакалаврской работы представляют практический интерес и могут быть рекомендованы для решения задач по внедрению ЛВС в образовательных организациях.

#### **Список используемой литературы и используемых источников**

<span id="page-53-0"></span>1. Антивирусная защита компьютерных систем. М. : НОУ «Интуит», 2016. 324 с.

2. Астахова И. Ф. Компьютерные науки. Деревья, операционные системы, сети / И. Ф. Астахова, И. К. Астанин и др. М. : Физматлит, 2013. 88 с.

3. Баринов В. В. Компьютерные сети: учебник / В. В. Баринов, И. В. Баринов, А. В. Пролетарский. – М. : Academia, 2018. - 192 c.

4. Бройдо В. Л., Ильина О. П. Вычислительные системы, сети и телекоммуникации. 4-е изд. СПб. : Питер, 2011. 560 с.

5. Власов Ю. В., Рицкова Т. И. Администрирование сетей на платформе MS Windows Server. М. : НОУ «Интуит», 2016. 622 с.

6. Вычислительные системы, сети и телекоммуникации: учебник / А. П. Пятибратов, Л. П. Гудыно, А. А. Кириченко; под ред. А. П. Пятибратова. М. : Финансы и статистика, 2013 г. 512 с.

7. ГОСТ Р ИСО/МЭК 10038-99 Информационная технология. Передача данных и обмен информацией между системами. Локальные вычислительные сети. Мосты на подуровне управления доступом к среде;

8. ГОСТ Р 53246-2008 Информационные технологии. Системы кабельные структурированные. Проектирование основных узлов системы. Общие требования;

9. Дружинин Г. В., Сергеева И. В. Эксплуатационное обслуживание информационных систем: учебник. М. : УМЦ ЖДТ, 2013. 220 с.

10. Ермаков А. Е. Основы конфигурирования корпоративных сетей Cisco: учеб. пособие. М. : УМЦ ЖДТ, 2013. 400 с.

11. Кияев В., Граничин О. Безопасность информационных систем. М. : НОУ «Интуит», 2016. 192 с.

12. Кияев В., Граничин О. Информатизация предприятия. М. : НОУ «Интуит», 2016. 235 с.

13. Кузин А. В., Кузин Д. А. Компьютерные сети: учеб. пособие. М. : Форум, 2018. 704 c.

14. Куроуз Дж. Компьютерные сети: Нисходящий подход. М. : Эксмо, 2018. 800 c.

15. Максимов Н. В., Попов И. И. Компьютерные сети: учеб. пособие. М. : Форум, 2017. 320 c.

16. Мэйволд Э. Безопасность сетей. М. : НОУ «Интуит», 2016. 571 с.

17. Назаров, С. В. Администрирование локальных сетей Windows NT/2000/.NET: учеб. пособие, 2-е изд., перераб. и доп. М. : Финансы и статистика, 2003. 480 с.

18. Новожилов Е. О. Компьютерные сети: учеб. пособие. М. : Академия, 2018. 176 c.

19. Олифер В, Олифер Н. Компьютерные сети. Принципы, технологии, протоколы: учебник. СПб. : Питер, 2019. 1008 с.

20. Описание требованию к монтажу [Электронный ресурс]. URL: https://vuzlit.ru (дата обращения: 3.04.2020)

21. Построение коммутируемых компьютерных сетей: учеб. пособие / Е. В. Смирнова и др. М. : НОУ «Интуит», 2016. 392 с.

22. Решетняк В. Н. Компьютерные сети локального масштаба. М. : Вильямс, 2011. 170 с.

23. Сергеев А. Н. Основы локальных компьютерных сетей. СПб. : Лань, 2016. 162 с.

24. Таненбаум Э., Уэзэеролл. Компьютерные сети. 5-е изд. СПб. : Питер, 2020. 960 с.

25. Требование к серверному помещению [Электронный ресурс]. URL: https://www.pokatashkin.com (дата обращения: 2.04.2020)

26. Internetwork Troubleshooting Handbook. 2 edition. NJ : Cisco Press, 2001. 1056 p.

27. Larry Peterson and Bruce Davie. Computer Networks: A Systems Approach. 5th edition. Waltham : Morgan Kaufmann, 2011. 912 p.

28. Maarten van Steen, Henk Sips. Computer and Network Organization, , USA: Prentice Hall, 1995. 542 p.

29. Mark Burgess. Analytical Network and System Administration: Managing Human-Computer Systems. 1 edition. New York : Wiley, 2004. 384 p.

30. Narottam Das. Optical Communication. London : InTech, 2012. 438 p.

### Приложение А

#### **Требования к структуре разрабатываемой локальной сети**

<span id="page-56-0"></span>1) Работа по созданию проекта для ЛВС должна быть выполнена так, чтобы обеспечить высокую доступность сети, высокоскоростную коммутацию пакетов и качество обслуживания пользователей и приложений. Также нужно сделать управление сетью на основе правил, поддержку в интеграции с сервисами каталогов; ЛВС создается для того чтобы обеспечить объединение и взаимодействие вычислительных ресурсов обоих корпусов колледжа (серверов, рабочих станций, оргтехники, периферийного оборудования). Для пользователей должен быть обеспечен доступ к информационным системам, и организация доступа к БД. Локальная сеть должна иметь возможность расширения, чтобы создавать новые и поддерживать старые сетевые комплексы. Также нужно позаботиться о том, чтобы в будущем интегрировать вновь появляющиеся технологии, стандарты, при этом максимально сохранив уже сделанное, и обеспечение минимального уровня затрат на поддержку сети.

На физической схеме локальной сети должно быть обозначено коммутирующее оборудование, построены физические линии связи между ними, а также ПК, конечные узлы сети. Разрабатываемая сеть должна связать ПК, расположенные в двух учебных зданиях на разных этажах.

2) Требования к функциональным характеристикам ЛВС.

2.1) Обеспечить безопасность и защищенность выполняемых процессов в ЛВС. Реализовать в локально-вычислительной сети системы управления, статистики.

2.2) Для администрирования сети и возможности предупредить неполадки в работе ЛВС, в сетевых устройствах должны быть системные средства для мониторинга политики, качества обслуживания, безопасности.

#### Продолжение Приложения А

Необходимо обеспечить:

‒ мониторинг сети и сбор статистических данных с целью анализа производительности сети на всех уровнях;

‒ что бы можно было перенаправить трафик с отдельных портов, группы портов, а также виртуальных портов, и используя анализатор протоколов детально анализировать трафик;

также нужно обеспечить мониторинг событий, производимый в реальном времени, чтобы расширить возможности для диагностики.

‒ сбор и сохранение информации о сетевых событиях, включающих в себя изменение конфигурации устройств, изменение топологии сети, аппаратно-программные ошибки.

2.3) Для того, чтобы обеспечить безопасность в сети, необходимо использовать системные решения, которые позволяют решить различные проблемы в комплексе. Это значит, что нужно реализовать идентификацию всех сетевых ресурсов и пользователей, обеспечивать защиту информации, программных ресурсов от несанкционированного доступа, мониторинг работы сети.

ЛВС должна обеспечить всем пользователям:

‒ возможность обработки текстов;

‒ доступ к сети Интернет;

‒ отправку и получение электронной почты;

 $-$ работа с БД;

‒ доступ к сетевым устройствам, принтерам и сканерам;

‒ обмен информацией между пользователями сети, передача данных.

3) Работа ЛВС должна давать хорошую пропускную способность, с бесперебойной работой ее составных частей и отсутствием технических неполадок при одновременной работе не менее 75 пользователей.

### Продолжение Приложения А

4) Требования к составу технических средств.

 4.1) Сервер должен поддерживать непрерывную работу 75 пользователей.

 4.2) Сетевые устройства должны быть коммутируемы между собой, и предоставлять стабильную работу 75 пользователей.

5) Требования к серверному программному обеспечению.

 5.1) В качестве серверной ОС использовать Windows Server Standard R2 2012, в нее должны входить роли файлового сервера, почтового сервера и сервера баз данных.

 5.2) В качестве антивирусного ПО использовать Emsisoft Anti-Malware for Server.